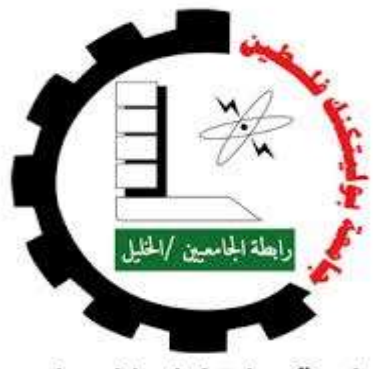

جامعة بوليتكنك فلسطين

كلية تكنولوجيا المعلومات وهندسة الحاسوب

### المشروع:

(موقع إلكتروني لإدارة جمعية سيدات الخليل)

- فريق العمل : سامي سعيد أبو خضر سناء بسام العلامه
	- مشرف المشروع: د.ليانا التميمي

قدم هذا المشروع لإنهاء متطلبات التخرج في تخصص تكنولوجيا المعلومات وعلم الحاسوب .

أيار، 2016

#### المُلخص

يهدف المشروع إلى بناء موقع إلكتروني يدير جمعية سيدات الخليل لتسهيل تقديم كافة خدماتها والتسهيل على العاملين فيها متابعة أمورها من كافة النواحي سوا ًء على المستوى الإداري أوالتعليمي أوالدورات المهنية أوالأنشطة التسويقية لمنتجاتها أو متابعة طلابها.

تكمن مشكلة الجمعية في أن كافة عملياتها من تسجيل وإدارة وإعلان وتسويق منتجاتها وغيرها من العمليات التي تقوم بها الجمعية تتم يدويا، مما يؤدي إلى صعوبة كبيرة في إنجاز عملياتها المتعددة، لذلك قرر فريق المشروع عمل موقع إلكتروني ً يخدم الجمعية بشكل مميز وفعال.

 تكُمن أهمية هذا المشروع في خدمة أكثر من فئة في المجتمع وهم: سيدات الخليل المشتركات في الجمعية، إدارة وسكرتاريا الجمعية، أطفال الروضة والحضانة التابعة للجمعية، أولياء أمور طلاب الجمعية، قسم التطريز والتسويق لهذه المنتجات.

### **Abstract**

This project aims to build a website that will manage Hebron Women Association. To illustrate, it would facilitate providing all the association's services and it would also make it easier for the employees to follow up with the association's students' affairs, administrative and educational affairs, vocational courses and marketing activities for its products.

The association's problem is that all of its registration, administration, advertising and marketing operations are done manually. That makes running its several operations very difficult. Therefore, we decided to build a website for the association that would serve the association in a sufficient way.

The importance of this project lies in serving more than one category in the society which are: Hebron women who join the association, the association's administration and secretary, the association's kindergarten and nursery children, the association's students' parents, embroidery department and marketing department.

### الإهداء

إلى صديقي وأخي ورفيق دربي الى من خاض أيامه في السجون المظلمة عصام مشارقة....

إلى من جر ع الكأس فار غاً ليسقيني قطرة حب إلى من كّلت أنامله ليقدم لنا لحظة سعادة إلى من حصد الأشواك عن دربي ليمهد لي طريق العلم إلى القلب الكبير والدي العزيز......

إلى من أرضعتني الحب والحنان إلى رمز الحب وبلسم الشفاء إلى القلب الناصع بالبياض والدتي الحبيبة....

إلى القلوب الطاهرة الرقيقة والنفوس البريئة إلى رياحين حياتي إخوتي وأخواتي....

إلى الأرواح التي سكنت تحت تراب الوطن الحبيب الشهداء العظام.....

الأن تفتح الأشر عة وترفع المرساة لتنطلق السفينة في عرض بحرٍ واسعٍ مظلم هو بحر الحياة وفي هذه الظلمة لا يضيىء إلا قنديل الذكريات ذكريات الأخوة البعيدة إلى الذين أحببتهم وأحبوني أصدقائي.....

إلى الذين بذلوا كل جهٍد وعطاء لكي أصل إلى هذه اللحظة أساتذتي الكرام ولاسيما الأستاذة الفاضلة ومشرفتنا في مشروع التخرج د.ليانا التميمي.....

إلى من احتضنني كل هذا الكم من السنين...

فلسطين الحبيبة إلى زملائي وزميلاتي في جامعة بوليتكنك فلسطين وإلى أخي أحمد الكركي الذي وقف معي وساندني بعد اعتقال زميلي...

وإلى كل من ساهم في انجاح هذا العمل...

### الشكر والتقدير

لابد لنا ونحن نخطو خطواتنا الأخيرة في الحياة الجامعية من وقفة نعود إلى أعوام قضيناها في رحاب الجامعة مع أساتذتنا الكرام الذين قدموا لنا الكثير باذلين بذلك جهوداً كبيرة في بناء جيل الغد لتبعث الأمة من جديد.

وقبل أن نمضي نقدم أسمى آيات الشكر والإمتنان والتقدير والمحبة إلى الذين حملوا أقدس رسالة في الحياة..

إلى الذين مهدوا لنا طريق العلم والمعرفة...

إلى جميع أساتذتنا الأفاضل.....

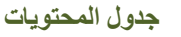

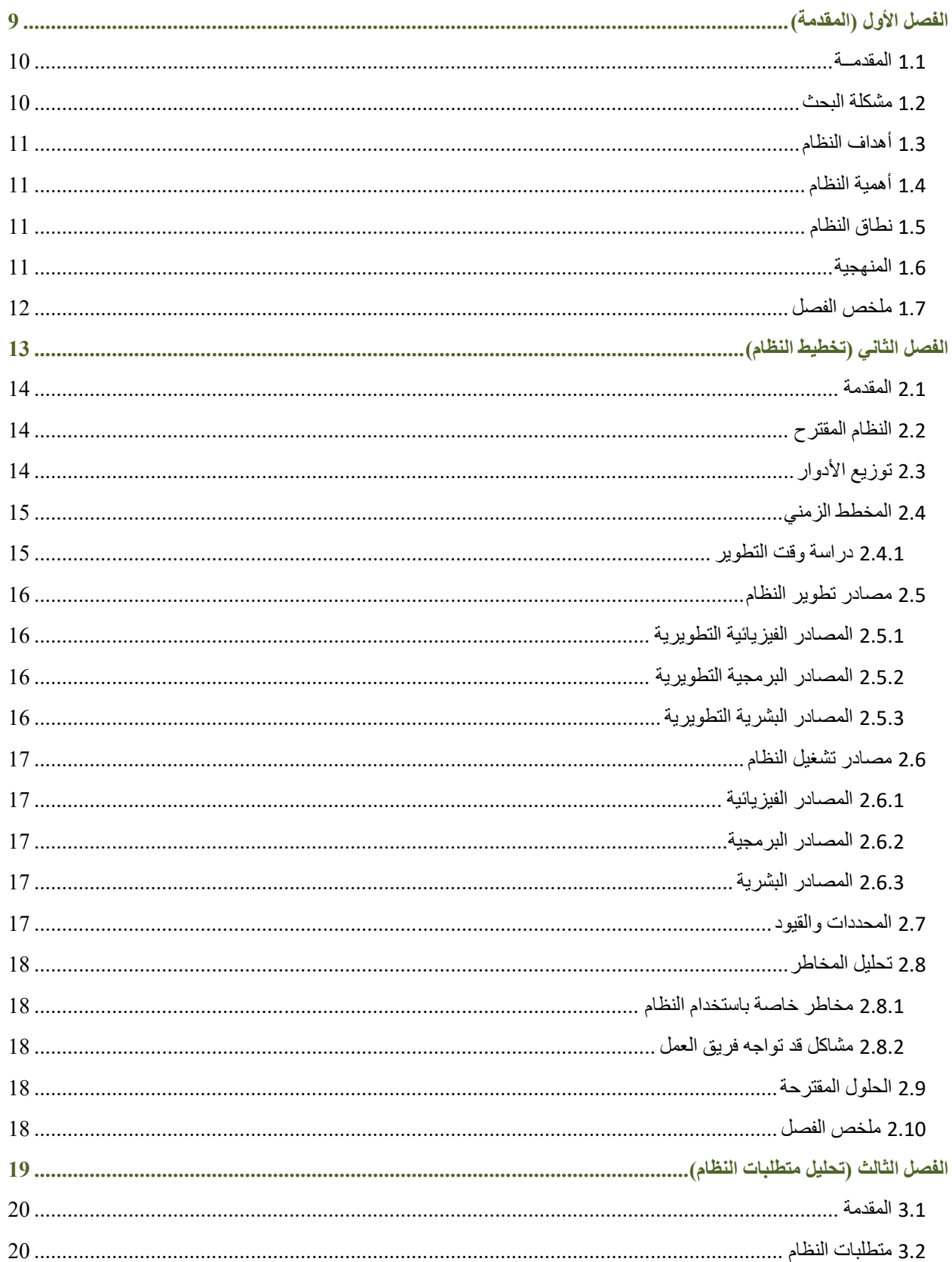

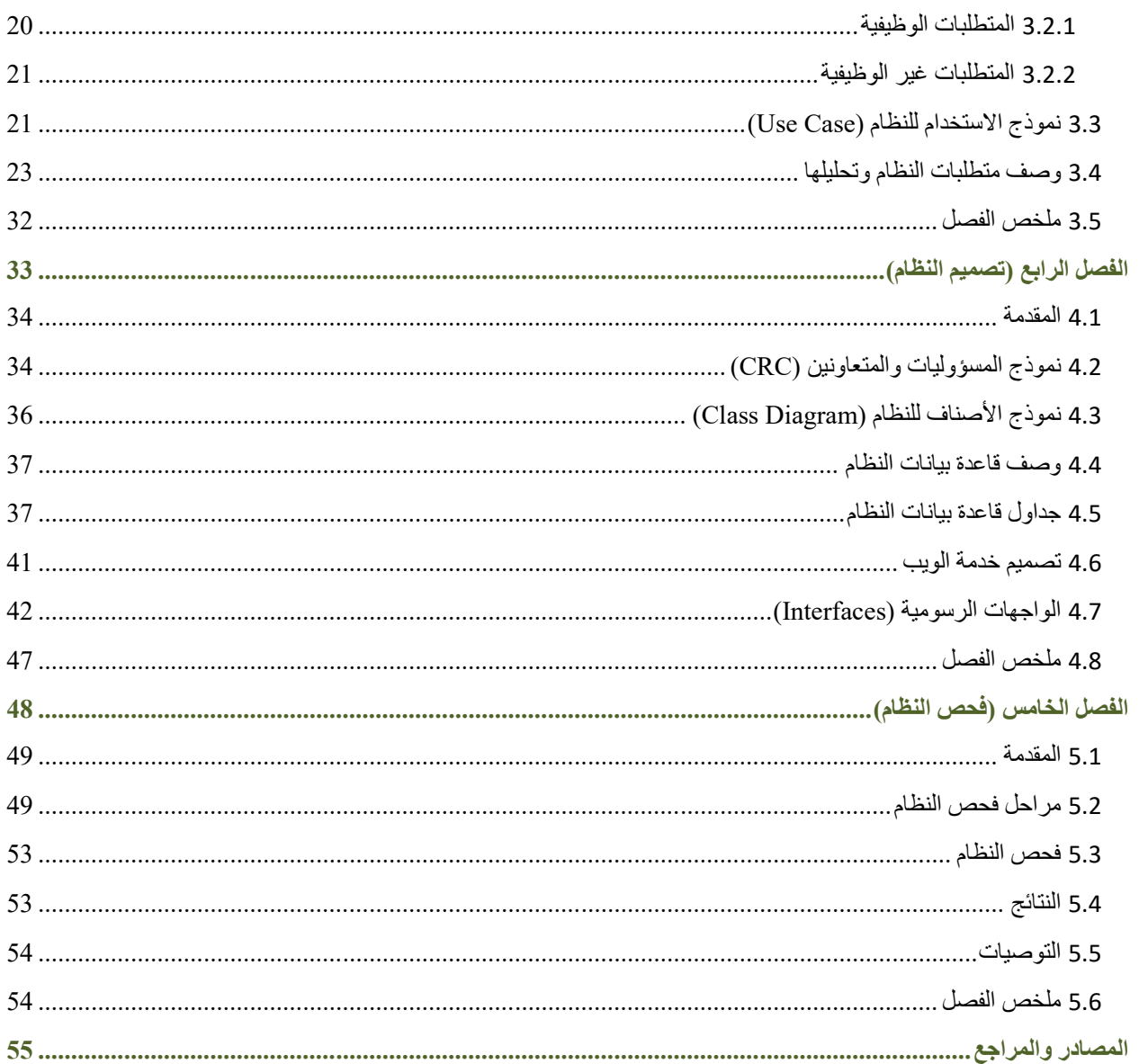

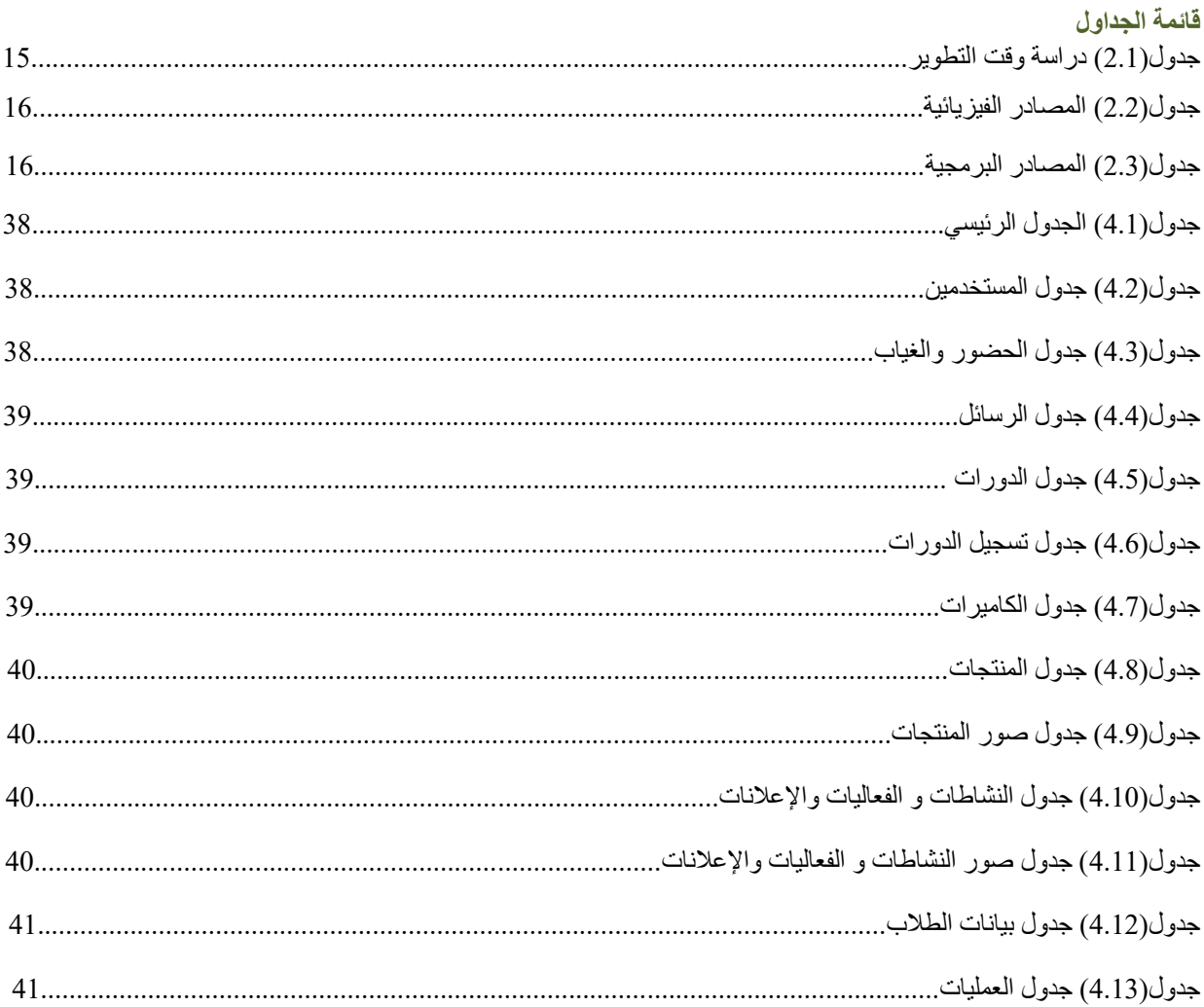

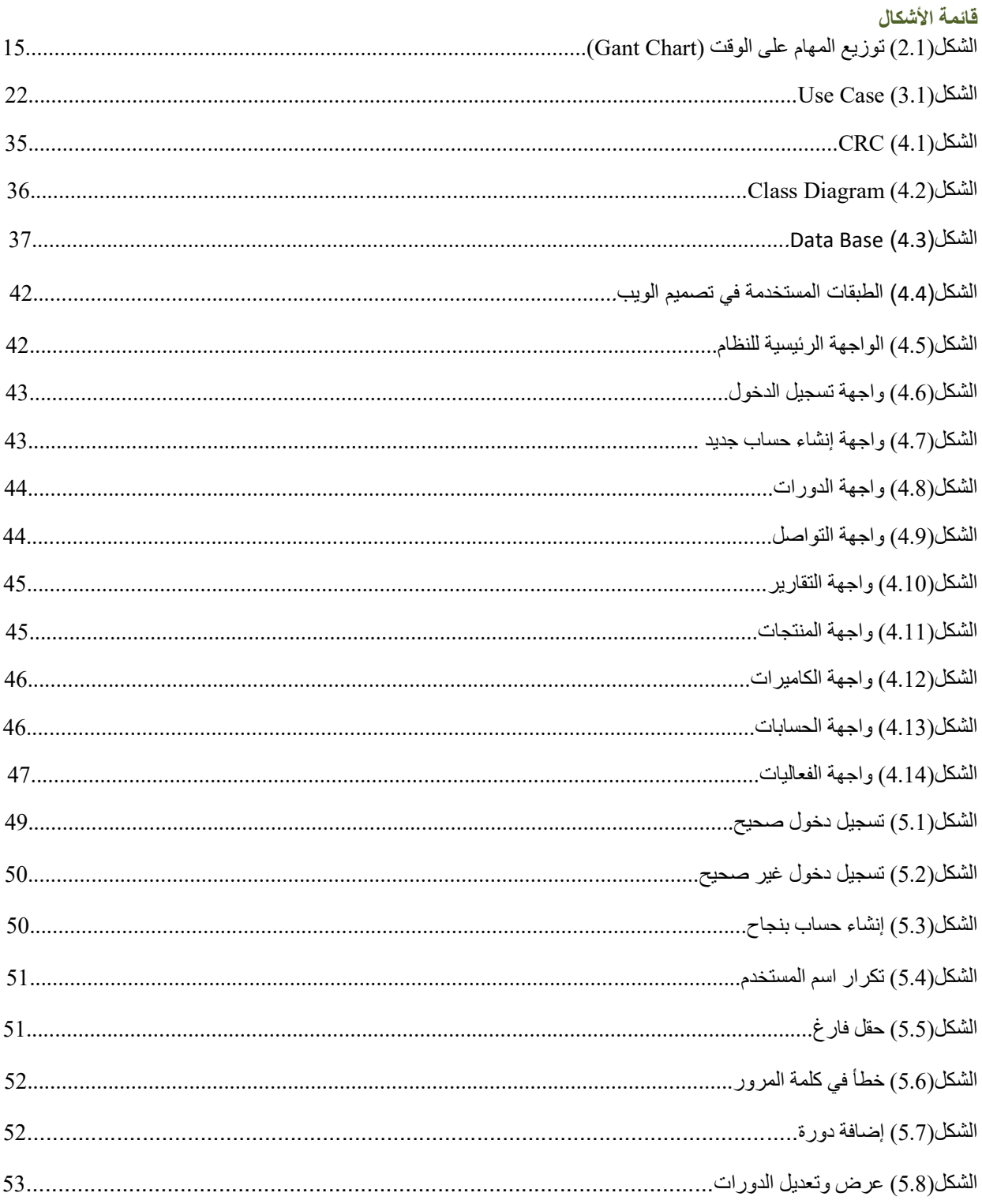

# الفصل الأول

# مقدمة

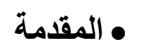

- مشكلة البحث
- أهداف النظام
- أهمية المشروع
	- نطاق النظام
		- المنهجية

٦

ملخص الفصل

### 1.1 المقدمــة:

الحمد لله والصلاة والسلام على خاتم الأنبياء وأشرف الخلق والمرسلين سيدنا محمد عليه الصلاة والسلام أما بعد:

في جيل العلم والحضارة والتكنولوجيا الذي نعيشه والذي نهض به أجدادنا ومن سبقهم بخطوات وأعمال وأفكار كانت حلماً لهم للوصول إلى حضارة العلم والعمل، فأتى أبناء هذا الجيل ليحملوا أفكار ومبادئ من سبقونا لنكمل المشوار وننهض بأمتنا نحو الأفضل والمميز.

ومع التطور التكنولوجي الذي يشهده العالم في مختلف المجالات، فقد أصبحت التكنولوجيا جزءاً لا يتجزأ من مجالات الحياة المختلفة، وبسبب التطور والتقدم السريع في مجال التكنولوجيا، أصبحت معظم الأنظمة الحديثة في العديد من المجالات تستخدم الكمبيوتر والإنترنت في إدارتها، فتم تحويل العديد من الأنظمة التقليدية إلى أنظمة إلكترونية، وبالتالي أصبحت الأنظمة الإلكترونية أكثر سهولة في الاستخدام، وسرعة الوصول إلى البيانات وتعديلها. لذا فإن المشروع يهدف بشكل أساسي إلى تعزيز الخدمات التي تقدمها الجمعية من كافة النواحي الإجتماعية والتعليمية والمهنية باستخدام الطرق التكنولوجية الحديثة.

نتم كافة عمليات الجمعية من تسجيل الطلاب وإدارة الجمعية والموظفين وغير ها من العمليات الخاصة بالجمعية يدوياً، وهنا تكمن المشكلة حيث يحتاج للذهاب إلى المقر للتسجيل وأيضاً عدم إمكانية مراقبة الأبناء.

عمل فريق المشروع على جمع المعلومات الكافية واللازمة لفهم كيفية إنشاء الموقع ليخدم الجمعية بشكل مناسب، وبعد تحليل المعلومات التي تم جمعها، قرر فريق العمل بناء موقع إلكتروني خاص بالجمعية وتمكين مزايا إضافية يقدمها الموقع لخدمة الجمعية بأسلوب متطور يواكب التكنولوجيا وتقدمها.

### 1.2 مشكلة البحث:

 بعد قيام فريق المشروع بإجراء دراسة حول نظام الرقابة والتواصل الحالي، وجد فريق المشروع أن المشكلة تكمن في عدم استخدام التكنولوجيا المتطورة في هذا المجال، وبالتالي حدوث الكثير من الأخطاء والمشكلات التي قد تواجه العاملين في النظام التقليدي، وفي ظل التطور التكنولوجي أصبح من السهل حل الكثير من المشكلات التي كانت تواجه العديد من مستخدمي الأنظمة التقليدية.

 ومن خلال زيارتنا للجمعية والنظر إلى نظامها التقليدي في تسجيل البيانات والتواصل مع المشتركين وأهالي الطلاب والموظفين نلخص في ما يلي أهم مشاكل النظام الحالية:

- .1 عدم وجود طريقة لتواصل المستمر بين إدارة الجمعية وموظفيها ومشتركيها.
- .2 عدم قدرة الأهل على متابعة أبنائهم بشكل جيد في حضانة وروضة الجمعية.
- .3 عملية التسجيل الورقي لبيانات الطلاب والموظفين والمشتركين في الجمعية المنهكة وغير المرنة في التعامل.
	- .4 عدم قدرة الجمعية على تسويق منتوجاتها التطريزية بطرق ملائمة.
		- .5 مشكلة الإعلان عن النشاطات والدورات التي تقدمها الجمعية.

 من هنا جاءت فكرة المشروع في بناء نظام إلكتروني لإدارة الجمعية بشكل جيد يس ّهل على العاملين فيها كافة أعمالهم وحفظ بياناتهم وسجلاتهم وتسويق منتجاتهم وإتاحة المجال للأشخاص الذين يتعاملون مع الجمعية التواصل والتفاعل مع الجمعية بشكل أفضل.

### 1.3 أهداف النظام:

يهدف المشروع إلى بناء موقع إلكتروني لخدمة الجمعية بكافة مستخدميها وعملياتها من إدارة ومعلمين وموظفين وسيدات وطلاب وخدمة لنشاطات الجمعية بشكل عام.

### 1.4 أهمية النظام:

تكمن أهمية المشروع في خدمة فئات الجمعية كافة، فيما يلي شرح لأهمية النظام:

- -1 تمكين إدارة الجمعية من إدارة بيانات جميع فئات الجمعية.
- . -2 إدارة الحضانة والروضة ومتابعة سجلات الطلاب إلكترونياً
	- -3 متابعة أنشطة الجمعية والتواصل معها.
- -4 متابعة الأهل لأبنائهم من خلال الإطلاع على سجلاتهم الدراسية واستخدام نظام الرقابة الإلكتروني المتمثل باستخدام الكاميرات.
	- -5 عرض المنتجات الخاصة بالجمعية من خلال أنظمة الجرافيكس والتصوير الثلاثي الأبعاد (D3(.
		- -6 إمكانية التواصل المستمر بين إدارة الجمعية وموظفيها ومشتركيها.
	- -7 الإعلان عن النشاطات والدورات التي تقدمها الجمعية بحيث تصل إلى الأشخاص المعنيين بالجمعية.

### 1.5 نطاق النظام:

يستهدف هذا النظام كافة الفئات العاملة في الجمعية وأولياء أمور طلاب الجمعية والسيدات الناشطات في الجمعية.

### 1.6 المنهجية:

سوف يَتَبع فريق المشروع المنهجية المستخدمة لتحقيق المخرجات المتوقعة من النظام، إذ يستخدم الفريق في تحليل النظام وبناءه إلكترونيا إحدى الطرق المتبعة في هندسة البرمجيات وتسمى هذه الطريقة دورة حياة تطوير النظام ً

(Cycle Life Development System:SDLC(، والتي تبدأ من مرحلة التخطيط للنظام، ومن ثم تحليل المتطلبات ويليها تصميم النظام ثم تطوير النظام وتشغيله ثم فحصه وتنتهي هذه الطريقة بتطبيق النظام وصيانته.  يتم التركيز في البداية على جمع أكبر عدد من المعلومات والمشكلات التي تواجه الجمعية، والتعرف على مشاكل النظام التقليدي، ومن خلال الزيارات المتكررة للجمعية، والإهتمام بالمشكلات التي تواجه النظام التقليدي لتداركها في النظام الإلكتروني ليتم بناء نظام إلكتروني متكامل.

### 1.7 ملخص الفصل:

لقد تم في هذا الفصل عرض المشكلة التي تواجه المجتمع، إبتداءاً من المقدمة عن النظام المقترح للتطوير ، وتعريف النظام المراد تطويره وأهدافه، وكذلك أهمية النظام ونطاق النظام بالإضافة إلى المنهجية المتبعة لبناء النظام.

# الفصل الثاني

تخطيط النظام

مقدمة

Ξ

- النظام المقترح
- توزيع الأدوار
- المخطط الزمني
- مصادر تطوير النظام
- مصادر تشغيل النظام
	- المحددات والقيود
		- تحليل المخاطر
	- الحلول المقترحة
		- ملخص الفصل

### 2.1 المقدمة:

سيتم في هذا الفصل تعريف بالنظام المقترح، تزويع الأدوار والمخطط الزمني، والمصادر التي لا بد من استخدامها، وتحديد القيود والمخاطر التي يمكن أن تواجه المشروع والحلول الممكنة لهذه المخاطر.

### 2.2 النظام المقترح:

 بعد قيام فريق المشروع بدراسة المشكلات التي تواجه النظام اليدوي المطبق حالي ا، وجد أن الجمعية والتي تقسم لقسمين: ً قسم الروضة والحضانة وقسم الدورات، حيث لا يوجد تواصل بين أهالي الأطفال الموجودين في الروضة والحضانة مع المعلمين وبالتالي لا يعرف الأهل عن مدى ذكاء وتطور أطفالهم في التعليم، وأيضاً يتم إعطاء الدورات في الجمعية فلا يستطيع المتدربون المجيء أغلب الأوقات، ولا يوجد طريقة تواصل إلكتروني بين الجمعية وأهالي الأطفال والطلاب المتدربين، ولا توجد دورات تعطى عن طريق الإنترنت، وهذا الذي يتم في أغلب الجمعيات.

من هنا ظهرت فكرة المشروع والتي تقوم على إنشاء نظام إلكتروني يربط الجمعية بأهالي الأطفال والطلاب المتدربين، بحيث يقوم ولي أمر الطفل أو المتدرب بالدخول للنظام عن طريق الحساب الإكتروني المتصل بقاعدة البيانات الخاصة بالنظام مع العلم أنه يتم إعطاء كل شخص منتسب للنظام الإلكتروني اسم حساب وكلمة مرور عند إنضمامه للجمعية، ليتمكن من خلاله من مشاهدة طفله أثناء الدوام في الجمعية، وأيضاً يتمكن من إستلام الرسائل والملاحظات الخاصة بطفله من الجمعية، وينطبق ذلك على الطلاب المتدربين والعاملين في الجمعية.

ومن جهة أخرى، يقوم المعلم باستخدام التطبيق المربوط بقواعد البيانات الخاصة بالنظام، بحيث يتمكن من إرسال الملاحظات والواجبات إلى أهل الطفل أو الطالب المتدرب.

أيضاً يتوفر في الموقع قسم خاص بالمطرزات، حيث يوجد تطريزات تصنع يدوياً وأيضا ً أثواب فلسطينية مصنوعة يدويا تشكل التراث الفلسطيني المتوارث عبر الأجيال والذي نعتز به، حيث سيتم عرضها في موقعنا الإلكتروني بتقنية ثلاثي ً الأبعاد(D3(.

### 2.3 توزيع الأدوار:

 يتكّون فريق العمل من عضوان يقومان بتبادل الأدوار فيما بينهما طوال مراحل تطوير النظام ما بين البرمجة والتحليل وإلى غير ذلك من المهام، لأن كل فرد من أفراد النظام يمتاز بمهارات في مجالات معينة أكثر من غيرها.

والهدف من هذا التناوب، إعطاء الديناميكية للعمل، والإستفادة قدر الإمكان من المشروع بزيادة القدرات والمهارات في جميع مجالات المشروع.

- -1 الدور الأول: جمع البيانات من خلال المقابلات ومن ثم تحليلها والخروج بمعلومات وإحصائيات.
	- -2 الدور الثاني: البدء ببرمجة الموقع الخاص بالجمعية وربطه مع قاعدة بيانات خاصة بالجمعية.

-3 الدور الثالث: فحص النظام من خلال تطبيقه في الجمعية لضمان فعالية النظام في التعامل مع الطلبات الكثيرة.

-4 الدور الرابع: توثيق النظام.

### 2.4 المخطط الزمني:

يبين الجدول رقم (2.1) الزمن المحدد والمتوقع الذي يحتاجه فريق العمل لإنجاز المشروع:

2.4.1 دراسة وقت التطوير:

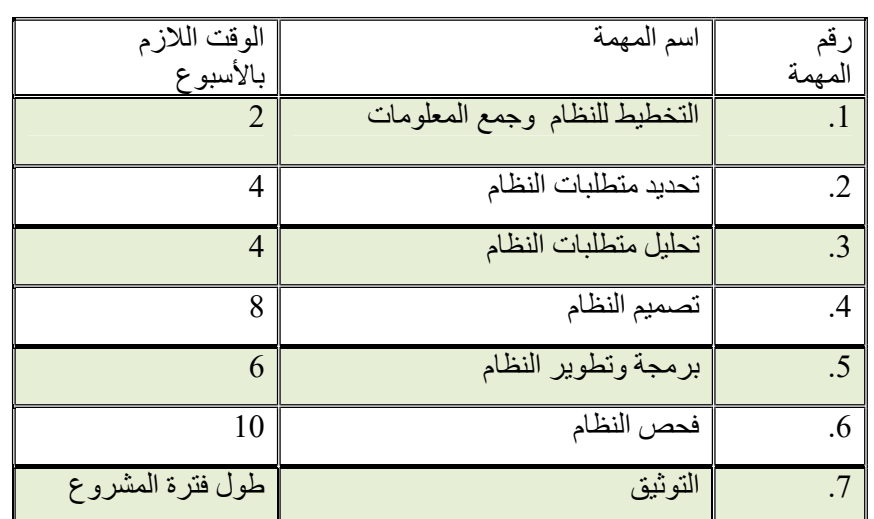

### جدول(2.1) دراسة وقت التطوير

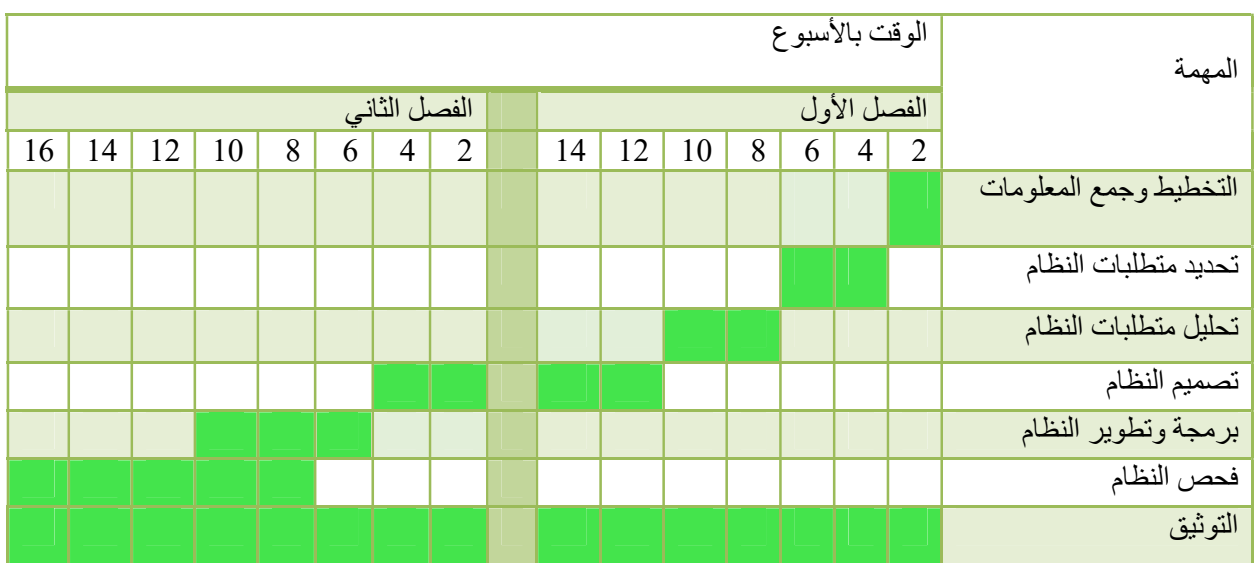

شكل(2.1) توزيع المهام على الوقت(Chart Gant (

### 2.5 مصادر تطوير النظام:

أثناء عملية بناء النظام لا بد من توفر مجموعة من المستلزمات الضرورية لإتمام بناء النظام وتصنف إلى:

-1مصادر فيزيائية: وتشمل المكونات والمواد الفيزيائية اللازمة لتطوير وبناء النظام.

-2مصادر بشرية: وتشمل فريق العمل القائم على بناء النظام.

-3مصادر برمجية: وهي كافة المكونات البرمجية اللازمة لتطوير النظام.

2.5.1 المصادر الفيزيائية التطويرية:

لا بد من توفر المصادر الفيزيائية التالية:

-1جهاز حاسوب، بالمواصفات التالية:

جدول(2.2) المصادر الفيزيائية

| العدد | المو اصفات                       | المكونات الفيز يائية |
|-------|----------------------------------|----------------------|
|       | Dell, core i3, ram 2G, Windows 7 | Computer             |

2.5.2 المصادر البرمجية التطويرية:

تم اختيار المصادر البرمجية التالية في بناء الموقع الإكتروني:

جدول(2.3) المصادر البرمجية

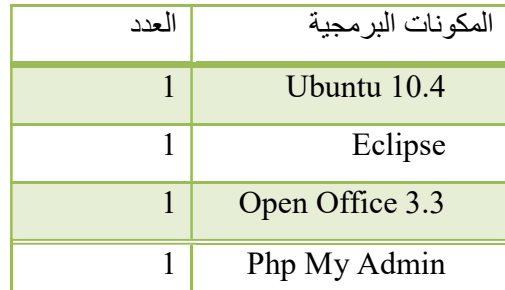

2.5.3 المصادر البشرية التطويرية:

تم استخدام المصادر البشرية التالية في عملية بناء النظام:

فريق العمل المكون من شخصين وهم:

مبرمج النظام: والذي يقوم ببرمجة نظام التسجيل الإلكتروني وبنائه.

- مصمم النظام: والذي يقوم بتصميم شاشات النظام كافة، باستخدام تقنية HTML.
- مطور قواعد البيانات: والذي يقوم ببناء قاعدة البيانات الخاصة بالنظام، وأيضاً ربط الجداول ببعضها البعض.

### 2.6 مصادر تشغيل النظام:

حتى يعمل النظام بشكل جيد لا بد من توفر عدد من المتطلبات، وهي على النحو التالي:

2.5.1 المصادر الفيزيائية :

المصادر الفيزيائية التي لا بد من توفرها في البيئة التي سيتم تنصيب النظام بها:

- خادم مركزي: يُستخدم الخادم المركزي لتمكين مستخدمي التسجيل الإلكتروني الوصول إلى النظام.
	- شبكة إنترنت.
	- جهاز حاسوب: يُستخدم جهاز الحاسوب لتمكين مستخدمي النظام الوصول إلى النظام.
- كاميرات المراقبة: تُستخدم كاميرات المراقبة لتمكين أولياء الأمور من مشاهدة أبنائهم داخل الروضة والحضانة.

2.6.2 المصادر البرمجية:

المصادر البرمجية اللازمة لعمل النظام:

Linux Operating System for the Server

2.6.3 المصادر البشرية :

المصادر البشرية التي لا بد من توفرها لعمل النظام:

- مدير النظام: والذي يقوم بإدارة النظام وقيادة الفريق.
- فني الصيانة: والذي يقوم بإصلاح الأخطاء والمشاكل عند حدوثها أثناء تشغيل النظام.
	- مطور النظام: والذي يقوم بتعديل أجزاء النظام بما يواكب التطور والواقع.

#### 2.7 المحددات والقيود:

سيتم التعرف على القيود والمحددات التي يجب مراعاتها اثناء عملية تطوير النظام:

- -1 العمل ضمن الميزانية المحددة.
- -2 بناء النظام ضمن الفترة المحددة.
- -3 أن يكون لدى النظام قابلية للتطوير والتعديل.
	- -4 توفر خادم مركزي للنظام.

#### 2.8 تحليل المخاطر:

 أثناء عملية التخطيط للنظام ظهرت مجموعة من المخاطر التي يمكن أن تحدث أثناء عملية بناء وتطوير النظام والتي لا بد من تلافيها لتجنب حدوث مشاكل أثناء عملية البناء أو التطوير على النظام وفيما يلي عرض لهذه المخاطر وطرق تلافيها: 2.8.1 مخاطر خاصة باستخدام النظام:

- -1 عدم تقبل الأشخاص المعنيين للتعامل بالنظام واستخدامـه وذلك: - بسبب قلة المعرفة بالتكنولوجيا الخاصة بالنظام وتعودهم على الطريقة التقليدية. - الرسوم التي قد يتكلفها إستخدام النظام. - عدم توفر القدرة الكافية في استخدام الحاسوب والإنترنت.
- -2 مشاكل تقنية وبرمجية قد تصيب الخادم المركزي مما تؤدي الى إيقاف النظام وتعطله.
- -3 مشكلة إنقطاع التواصل بين أطراف النظام بسبب إنقطاع التيار الكهربائي عن الخادم المركزي أو ضعف في الشبكة.
	- -4 مشاكل في توفر الإنترنت لدى الطرفين.

#### 2.8.2 مشاكل قد تواجه فريق العمل:

- -1 التأخر عن الوقت المحدد لتسليم النظام.
- -2 عدم توفر بعض المستلزمات والإمكانيات المادية والأدوات اللازمة لبناء النظام.
	- -3 تغير أو زيادة في المتطلبات أثناء بناء وتطوير النظام.

### 2.9 الحلول المقترحة:

- -1 جعل واجهة الاستخدام للنظام سهلة وبسيطة بحيث لا تشكل مشاكل للمستخدم في التعامل مع النظام، وكذلك سيتم معرفة قيمة التكاليف التي يستهلكونها في الطريقة التقليدية.
	- -2 توفير خادم بديل للخادم الرئيسي للنظام من نوع (Standby (وكذلك عمل نسخ احتياطي في فترات محدده.
		- -3 استخدام مصدر بديل للطاقة من خلال ال UPS.
- -4 التخطيط السليم لمراحل بناء النظام، وكذلك توزيع المهام والأدوار على أعضاء الفريق من أجل تسليمه في الوقت المحدد.
	- -5 جمع ودراسة المتطلبات بشكل دقيق قبل البدء ببناء النظام.

### 2.10 ملخص الفصل:

تم شرح مفصل عن النظام المقترح، وتوزيع الأدوار عن المخطط الزمني للمشروع، وتم اختيار المصادر البرمجية الخاصة بالنظام، وفي نهاية الفصل تم عرض القيود والمحددات المتعلقة بالنظام، والمخاطر المتوقع حدوثها خلال تطوير و تشغيل النظام، وتم عرض حلول لهذه المخاطر.

# الفصل الثالث

# تحليل متطلبات النظام

مقدمة

ı

- متطلبات النظام
- المتطلبات الوظيفية
- المتطلبات غير الوظيفية
- نموذج الاستخدام للنظام (Case Use(
	- وصف متطلبات النظام وتحليلها
		- ملخص الفصل

### 3.1 المقدمة:

 سيتم في هذا الفصل عرض للمتطلبات الوظيفية وغير الوظيفية، نموذج الإستخدام للنظام، وصف متطلبات النظام وتحليلها.

#### 3.2 متطلبات النظام

يشمل هذا النظام مجموعة من المتطلبات تقسم الى متطلبات وظيفية وغير وظيفية سوف يتم توضيحها من خلال النقاط التالية:

#### 3.2.1 المتطلبات الوظيفية:

فيما يلي مجموعة من المتطلبات الخاصة بأقسام الجمعية كافة، وسوف يتم شرح مفصل عن متطلبات كل قسم كلٌ على حدا:

#### المتطلبات الوظيفية لموظفي الجمعية:

- التسجيل في النظام، تسجيل الدخول، وتسجيل الخروج.
	- ارسال الرسائل، واستقبال الرسائل.
	- الإتصال بكاميرات المراقبة، واضافة كاميرا جديدة.
	- أخذ الحضور والغياب، وعرض الحضور والغياب.
- اضافة الدورات، تعديل وعرض الدورات، استعراض الدورات، والتسجيل بالدورات.
	- اضافة منتجات، تعديل وعرض المنتجات، واستعراض المنتجات.
		- تأكيد أو إلغاء تأكيد الحسابات، عرض جميع الحسابات.
			- عرض التقارير.
		- اضافة الفعاليات، تعديل أو حذف الفعاليات، وعرض الفعاليات.
			- طباعة الشهادات.
			- المتطلبات الوظيفية لزوار الموقع:
		- استعراض الدورات، استعراض المنتجات، وعرض الفعاليات.
			- المتطلبات الوظيفية للمستخدمين:
			- التسجيل في النظام، تسجيل الدخول، وتسجيل الخروج.
- توفير خدمة لولي أمر الطفل تمكنه من ارسال واستقبال الرسائل، الاتصال بكاميرات المراقبة، وعرض الحضور والغياب.
	- توفير خدمة لولي أمر الطفل تمكنه من استعراض الدورات، استعراض المنتجات، وعرض الفعاليات.
- توفير خدمة للمتدرب تمكنه من استعراض الدورات، التسجيل بالدورات، استعراض المنتجات، وعرض الفعاليات.

#### 3.2.2 المتطلبات غير الوظيفية:

فيما يلي مجموعة من المتطلبات غير الوظيفية للجمعية وسيتم شرحها بالتفصيل:

-1 الأمان:

أصبح النظام أكثر كفاءة في الحفاظ على سرية المعلومات وبيانات الجمعية من أي شخص غير مصرح له بالدخول إلى النظام والعبث في قاعدة البيانات والتلاعب بها، وبالتالي الحفاظ على إعتمادية النظام.

-2 سهولة التعامل:

إستناداً إلى التوجيهات والتعليمات المتعلقة في واجهة تصميم النظام، يجب أن تكون الواجهة سهلة التعامل والاستخدام، والوصول إلى جميع ميزات الواجهة دون عوائق، وتقديم المعلومات بطريقة موجزة، وأن تحتوي على ألوان تناسب وتريح العين، وتصميم واجهات مناسبة مع فكرة المشروع والفئة المستهدفة ومراعاة المستويات المختلفة من الخبرة وهذا سيشير إلى القدرة على استخدام النظام مع قدر قليل من التدريب، وعليه قام فريق العمل بتصميم الواجهات بما يتلاءم مع هذه التوجيهات والتعليمات .

-3 المتانة:

لا بد من تمكن النظام من الإستمرار في العمل بفعالية حتى بعد حدوث أخطاء غير متوقعة، وأن يعمل النظام بشكل دائم ولأطول فترة ممكنة وتوفير نظام بديل ينوب عن الرئيسي في حال حدوث خلل أو توقف عن النظام.

-4 دقة وإعتمادية النظام:

تتمثل الدقة في عملية إرسال الرسائل إلى حساب ولي الأمر الصحيح، وطريقة العرض الثلاثي الأبعاد للمنتجات والإعلان عن الدورات في الموعد المحدد.

-5 الكفاءة العالية للنظام وسرعة الاستجابة:

العمل على عدد كبير من الرسائل والقدرة على استجابة النظام بشكل فوري وبشكل صحيح لتحديد المستلم الصحيح، وذلك بناء على افتراضات تتمثل في وجود شبكة إنترنت سريعة وذات إعتمادية عالية.

-6 القابلية لصيانة النظام:

يجب أن يكون تصميم النظام قابل لإجراء صيانة دورية، وأن يكون قابلاً للتعديل والتطوير بناء على التغيرات والتطورات المستقبلية، وذلك عن طريق إنشاء تصميم سهل وواضح ومرتب، مرتبط بتوثيق متين.

-7 إمكانية التوسع:

يجب أن يكون لدى النظام القابلية للتوسع ليشمل مستجدات الجمعية، وأيضا إدخال طلاب جدد إلى النظام.

### 3.3 نموذج الاستخدام للنظام (Case Use(:

يتكون النظام من مجموعة من العمليات الرئيسية ومستخدمين النظام مثل ( المدرس، ولي الامر، المتدرب،الزائر، مسؤول النظام ).

3.3.1 نظام جمعية سيدات الخليل:

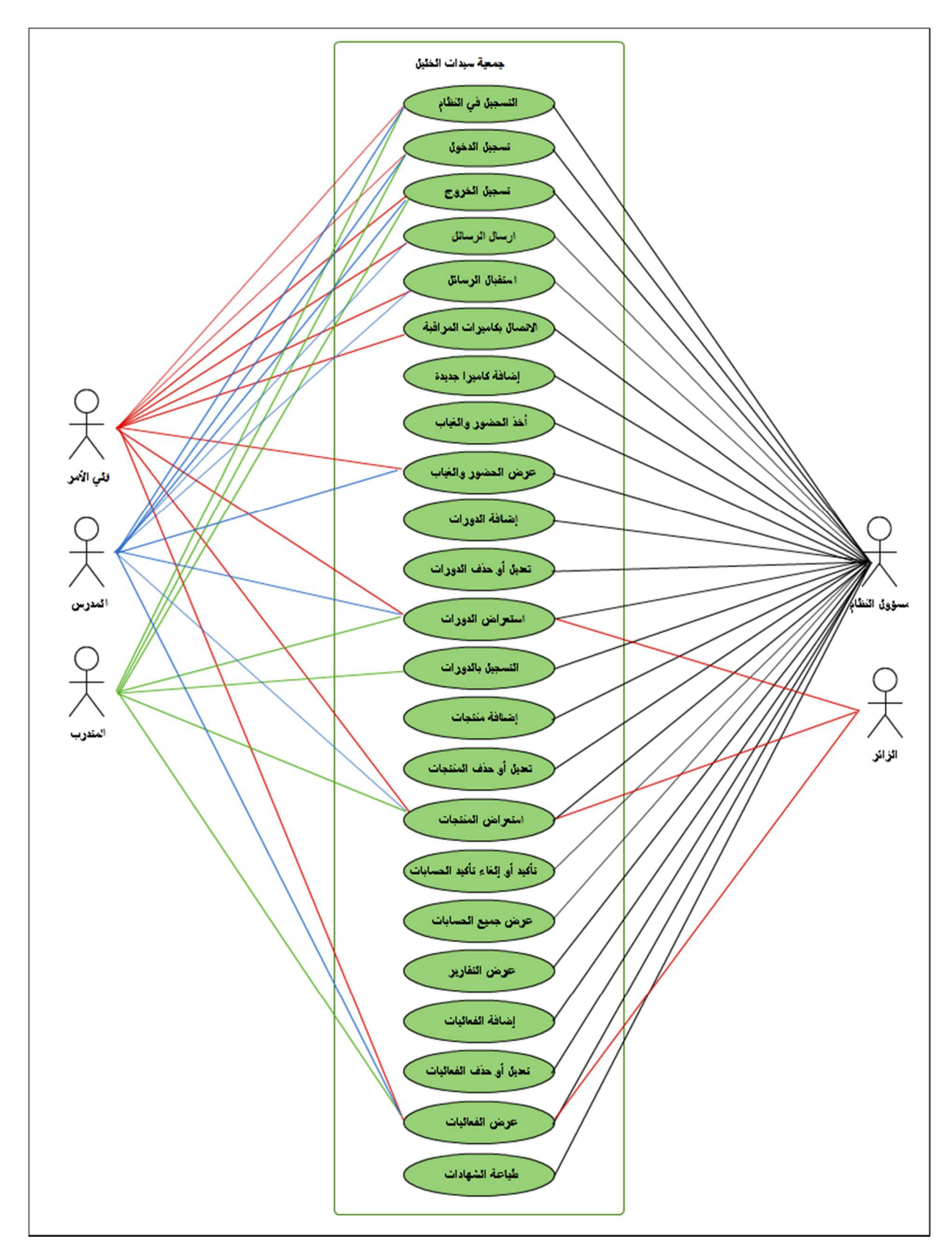

Use Case(3.1)الشكل

الوصف: يبين الشكل (3.1) جميع العمليات التي يقوم بها النظام والأشخاص المسموح لهم التعامل مع النظام.

### 3.4 وصف متطلبات النظام وتحليلها:

 بعد قيام فريق المشروع بجمع المعلومات حول المتطلبات الوظيفية للنظام تم تقسيمها لمتطلبات متعلقة بإدارة الجمعية، وزوار الموقع ومستخدمي النظام.

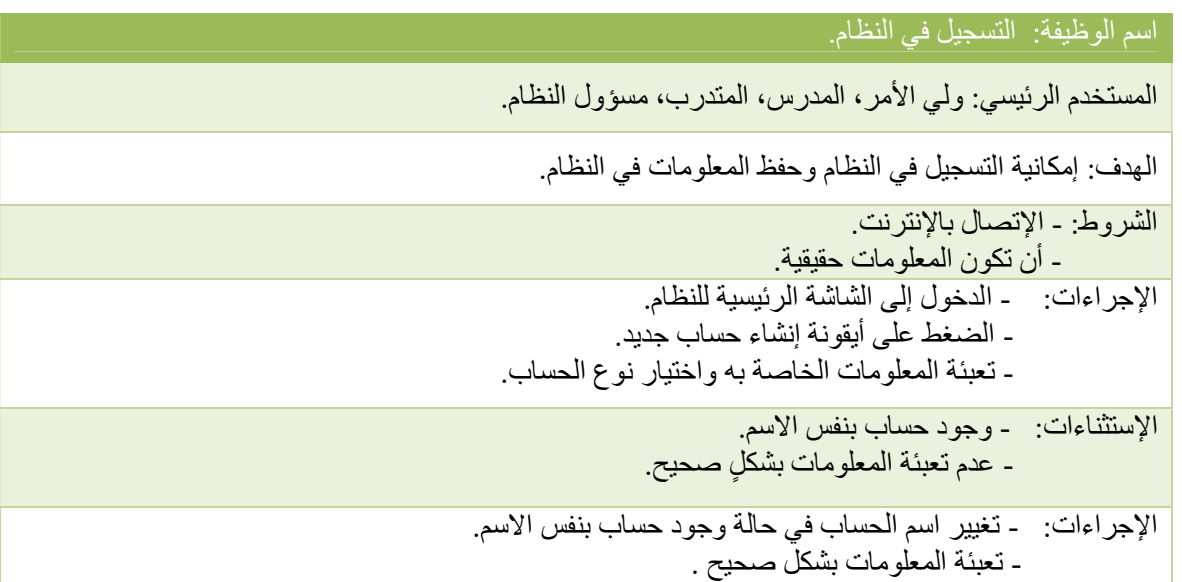

اسم الوظيفة: تسجيل الدخول

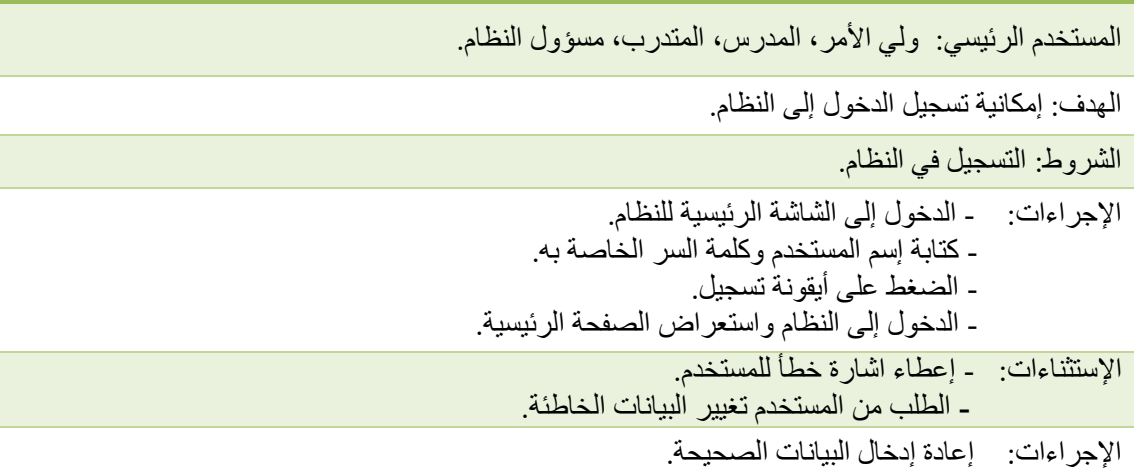

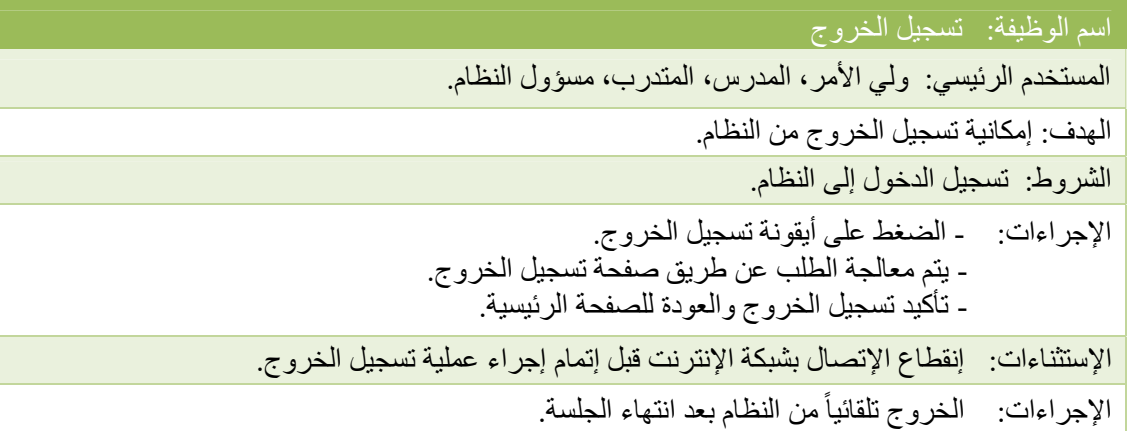

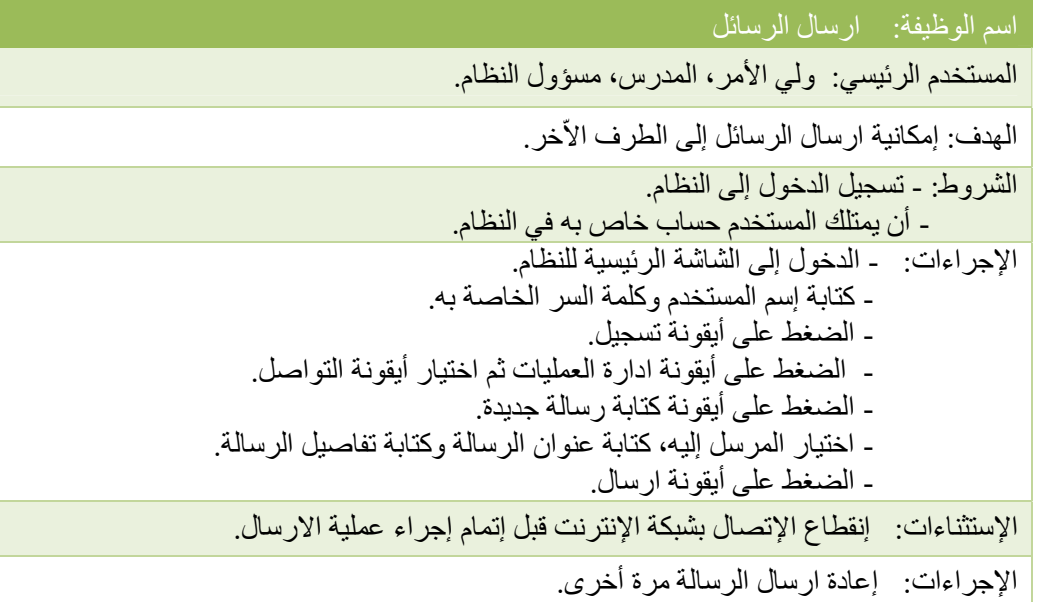

 اسم الوظيفة: استقبال الرسائل المستخدم الرئيسي: ولي الأمر، المدرس، مسؤول النظام. الهدف: إمكانية استقبال الرسائل من الطرف الاّخر. الشروط: - تسجيل الدخول إلى النظام. - أن يمتلك المستخدم حساب خاص به في النظام. الإجراءات: - الدخول إلى الشاشة الرئيسية للنظام. - إسم المستخدم وكلمة السر الخاصة به. - الضغط على أيقونة تسجيل. - الضغط على أيقونة ادارة العمليات ثم اختيار أيقونة التواصل. - الضغط على أيقونة الرسائل الواردة. - الرد على الرسالة.

الإستثناءات: إنقطاع الإتصال بشبكة الإنترنت قبل إتمام إجراء عملية الرد.

الإجراءات: إعادة الرد على الرسالة مرة أخرى.

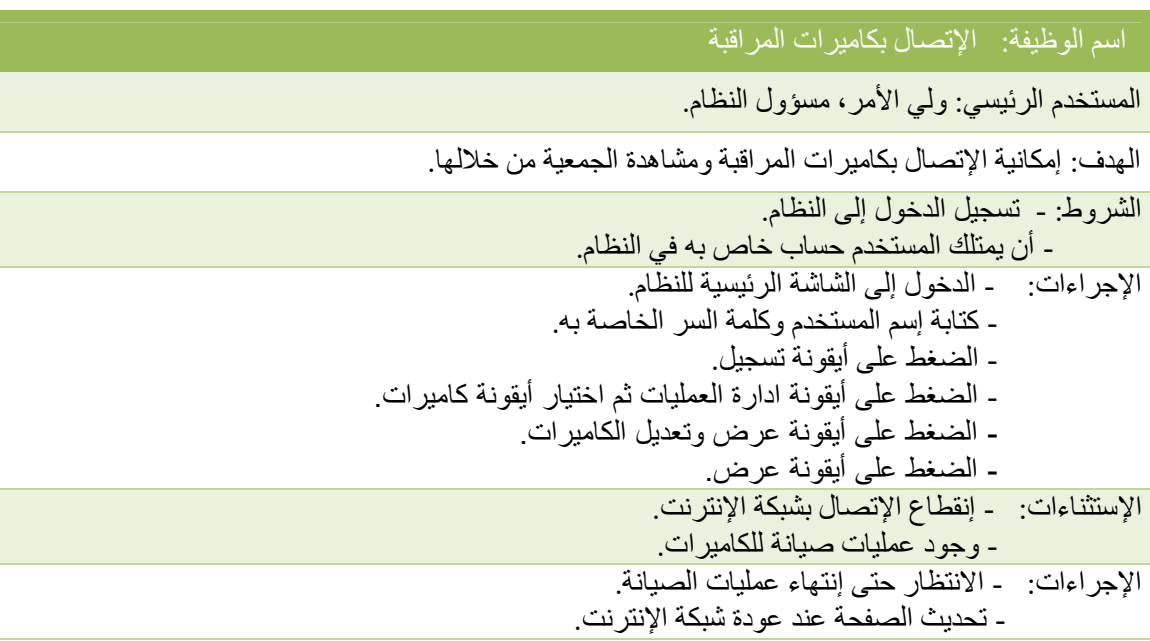

### اسم الوظيفة: إضافة كاميرا جديدة

المستخدم الرئيسي: مسؤول النظام. الهدف: إمكانية إضافة كاميرا جديدة في النظام. الشروط: - تسجيل الدخول إلى النظام. - أن يمتلك المستخدم حساب خاص به في النظام. الإجراءات: - الدخول إلى الشاشة الرئيسية للنظام. - كتابة إسم المستخدم وكلمة السر الخاصة به. - الضغط على أيقونة تسجيل. - الضغط على أيقونة ادارة العمليات ثم اختيار أيقونة كاميرات. - الضغط على أيقونة إضافة كاميرا. - كتابة الموقع وعنوان الكاميرا. - الضغط على أيقونة حفظ. الإستثناءات: إنقطاع الإتصال بشبكة الإنترنت قبل إتمام عملية الإضافة. الإجراءات: إعادة إضافة الكاميرا عند عودة شبكة الإنترنت.

اسم الوظيفة: أخذ الحضور والغياب

المستخدم الرئيسي: مسؤول النظام.

الهدف: إمكانية أخذ الحضور والغياب للطلاب إلكترونياً.

الشروط: - تسجيل الدخول إلى النظام. - أن يمتلك المستخدم حساب خاص به في النظام.

- وجود قائمة باسماء طلاب الجمعية.

الإجراءات: - الدخول إلى الشاشة الرئيسية للنظام.

- كتابة إسم المستخدم وكلمة السر الخاصة به. - الضغط على أيقونة تسجيل.

. - الضغط على أيقونة حاضر إذا كان الطالب غائباً

. - عدم الضغط على أيقونة حاضر إذا كان الطالب حاضراً

الإستثناءات: إنقطاع الإتصال بشبكة الإنترنت قبل إتمام إجراء عملية أخذ الحضور والغياب.

الإجراءات: إعادة أخذ الحضور والغياب مرة أخرى.

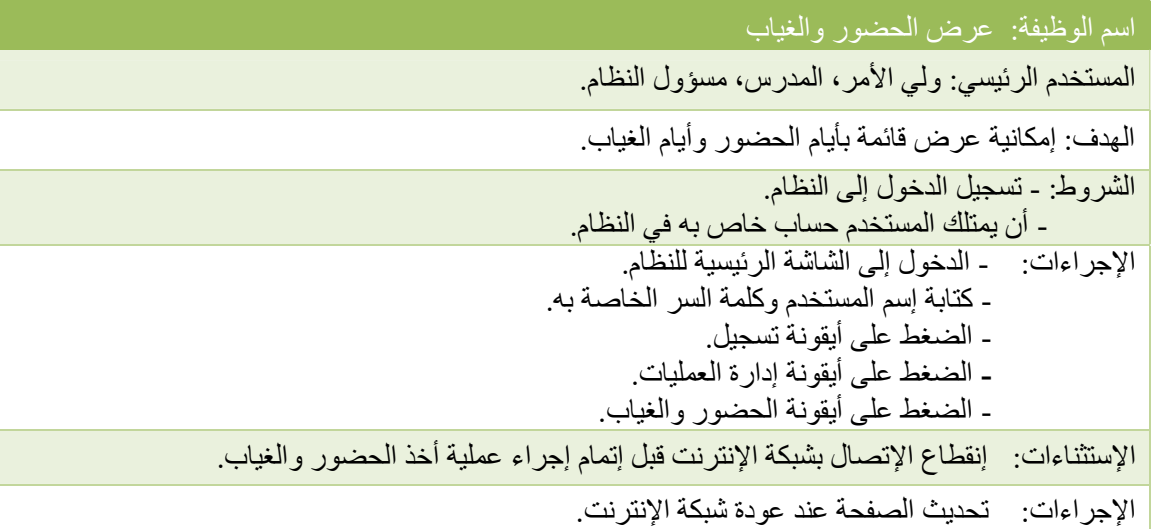

### اسم الوظيفة: إضافة الدورات

المستخدم الرئيسي: مسؤول النظام. الهدف: إمكانية إضافة الدورات إلى النظام. الشروط: - تسجيل الدخول إلى النظام. - أن يمتلك المستخدم حساب خاص به في النظام. الإجراءات: - الدخول إلى الشاشة الرئيسية للنظام. - كتابة إسم المستخدم وكلمة السر الخاصة به. - الضغط على أيقونة تسجيل. - الضغط على أيقونة ادارة العمليات ثم اختيار أيقونة الدورات.

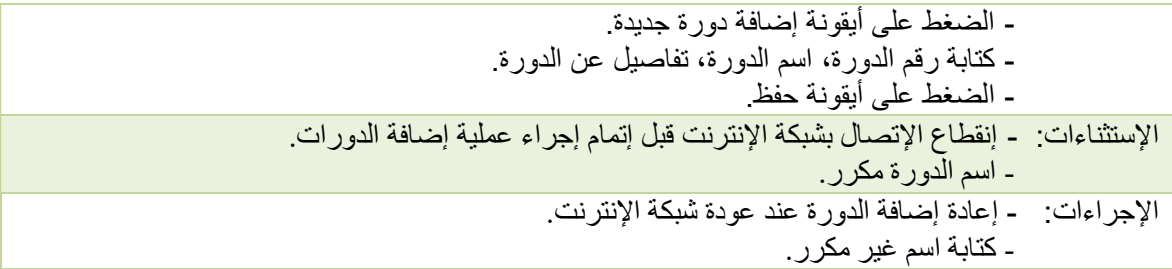

اسم الوظيفة: تعديل أو حذف الدورات

المستخدم الرئيسي: مسؤول النظام.

الهدف: إمكانية تعديل الدورات أو حذفها.

الشروط: - تسجيل الدخول إلى النظام.

- أن يمتلك المستخدم حساب خاص به في النظام.

الإجراءات: - الدخول إلى الشاشة الرئيسية للنظام.

- كتابة إسم المستخدم وكلمة السر الخاصة به.
	- الضغط على أيقونة تسجيل.
- الضغط على أيقونة ادارة العمليات ثم اختيار أيقونة الدورات.
	- الضغط على أيقونة عرض وتعديل الدورات.
- الضغط على أيقونة تعديل لتعديل على البيانات أو الضغط على أيقونة حذف لحذفها.
	- الضغط على أيقونة حفظ.

الإستثناءات: إنقطاع الإتصال بشبكة الإنترنت قبل إتمام إجراء عملية التعديل أو الحذف.

الإجراءات: إعادة عملية التعديل أو الحذف عند عودة شبكة الإنترنت.

اسم الوظيفة: استعراض الدورات

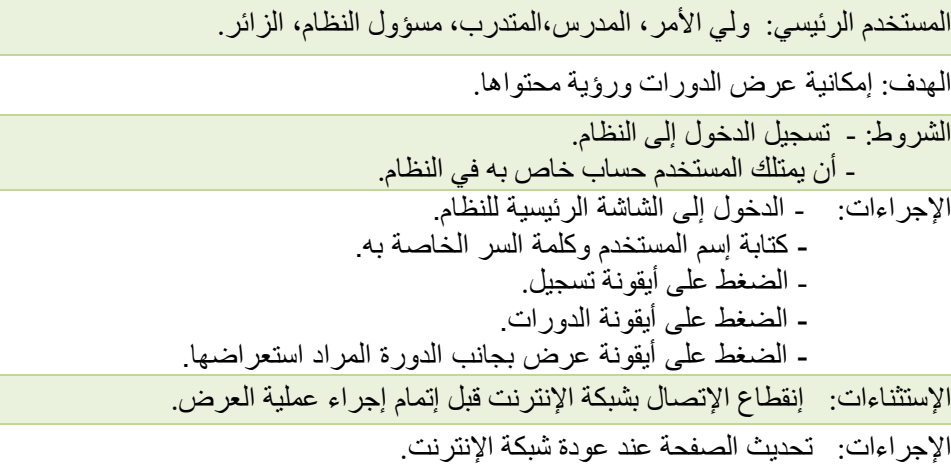

اسم الوظيفة: التسجيل بالدورات

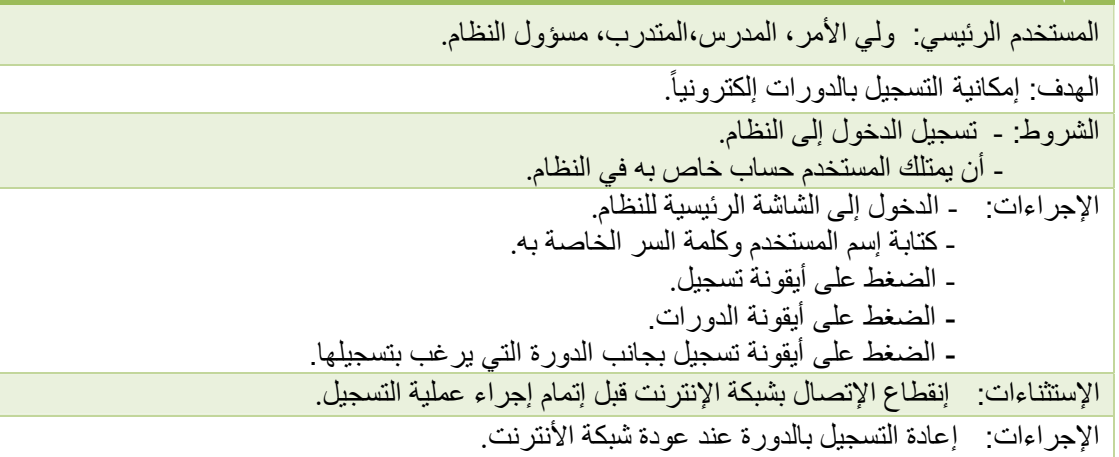

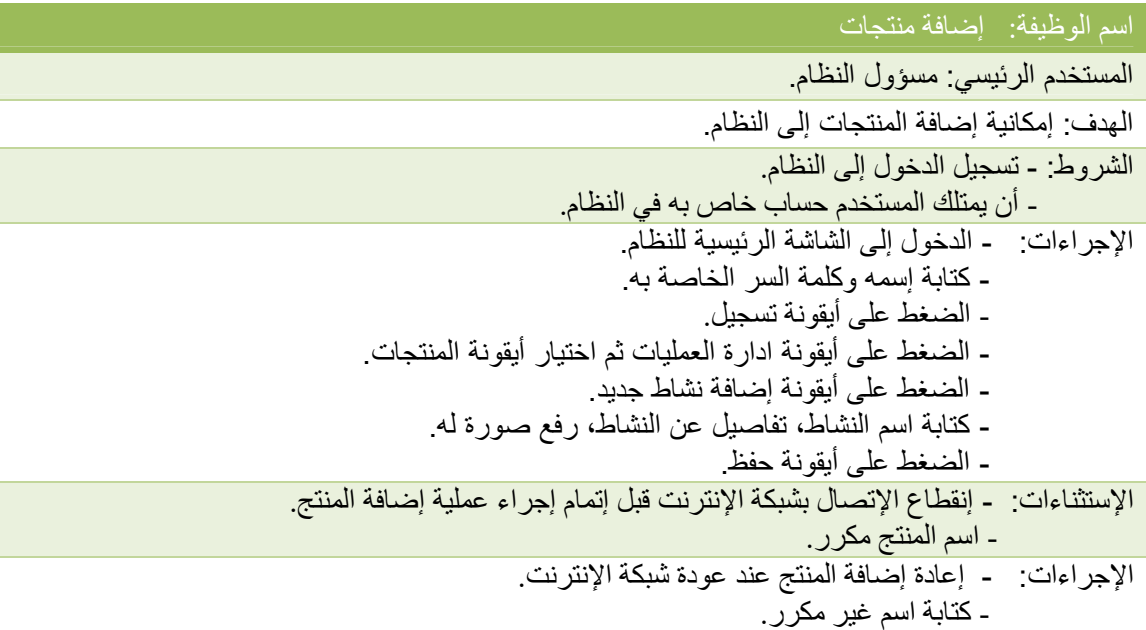

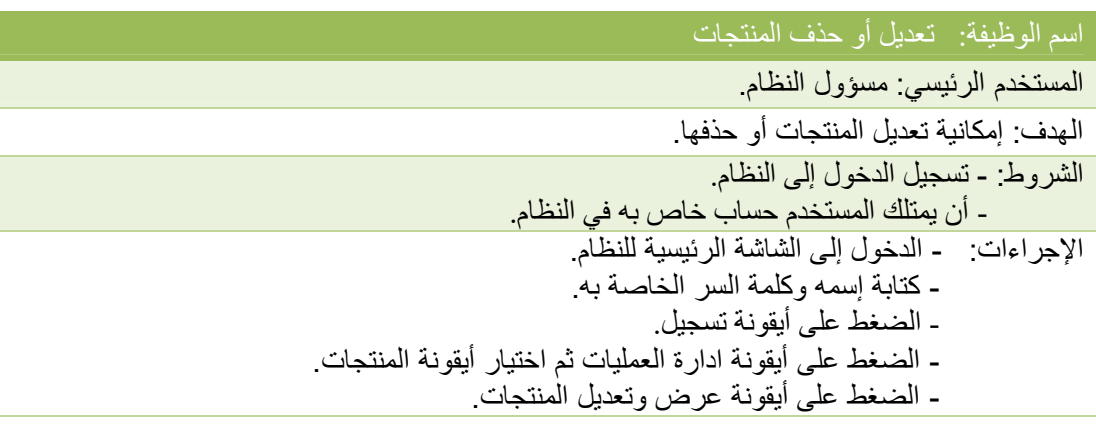

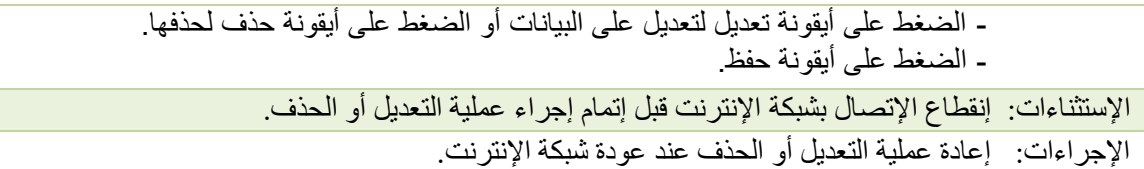

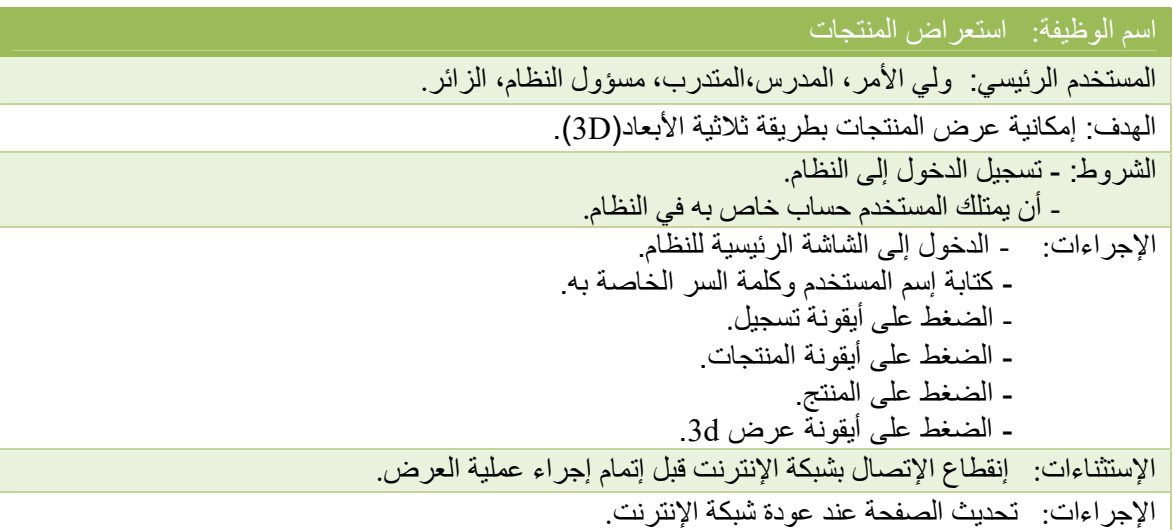

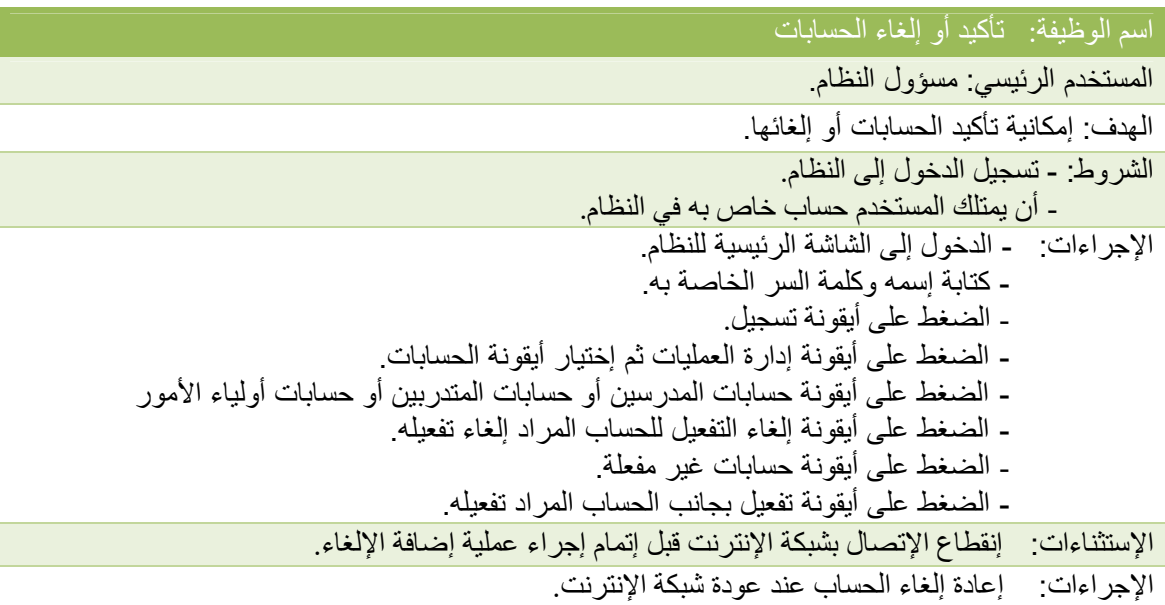

اسم الوظيفة: عرض جميع الحسابات

المستخدم الرئيسي: مسؤول النظام.

الهدف: إمكانية عرض جميع الحسابات الموجودة على النظام.

الشروط: - تسجيل الدخول إلى النظام.

- أن يمتلك المستخدم حساب خاص به في النظام.

- الإجراءات: الدخول إلى الشاشة الرئيسية للنظام.
- كتابة إسمه وكلمة السر الخاصة به.
	- الضغط على أيقونة تسجيل.
- الضغط على أيقونة إدارة العمليات ثم إختيار أيقونة الحسابات.
- الضغط على أيقونة حسابات المدرسين أو حسابات المتدربين أو حسابات أولياء الأمور

الإستثناءات: إنقطاع الإتصال بشبكة الإنترنت قبل إتمام إجراء عملية إضافة العرض.

الإجراءات: تحديث الصفحة عند عودة شبكة الإنترنت.

#### اسم الوظيفة: عرض التقارير

المستخدم الرئيسي: مسؤول النظام.

الهدف: إمكانية عرض التقارير.

الشروط: - تسجيل الدخول إلى النظام.

- أن يمتلك المستخدم حساب خاص به في النظام.

- الإجراءات: الدخول إلى الشاشة الرئيسية للنظام.
- كتابة إسمه وكلمة السر الخاصة به.
	- الضغط على أيقونة تسجيل.
- الضغط على أيقونة ادارة العمليات.
	- الضغط على أيقونة التقارير.

الإستثناءات: إنقطاع الإتصال بشبكة الإنترنت قبل إتمام إجراء عملية إضافة المنتج.

الإجراءات: تحديث الصفحة عند عودة شبكة الإنترنت.

#### اسم الوظيفة: إضافة الفعاليات

المستخدم الرئيسي: مسؤول النظام. الهدف: إمكانية إضافة الفعاليات إلى النظام. الشروط: - تسجيل الدخول إلى النظام. - أن يمتلك المستخدم حساب خاص به في النظام. الإجراءات: - الدخول إلى الشاشة الرئيسية للنظام. - كتابة إسمه وكلمة السر الخاصة به. - الضغط على أيقونة تسجيل. - الضغط على أيقونة ادارة العمليات ثم اختيار أيقونة الفعاليات. - الضغط على أيقونة إضافة نشاط جديد. - كتابة اسم النشاط، تفاصيل عن النشاط، رفع صورة له.

- الضغط على أيقونة حفظ.

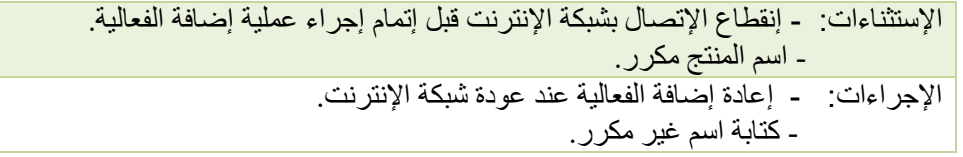

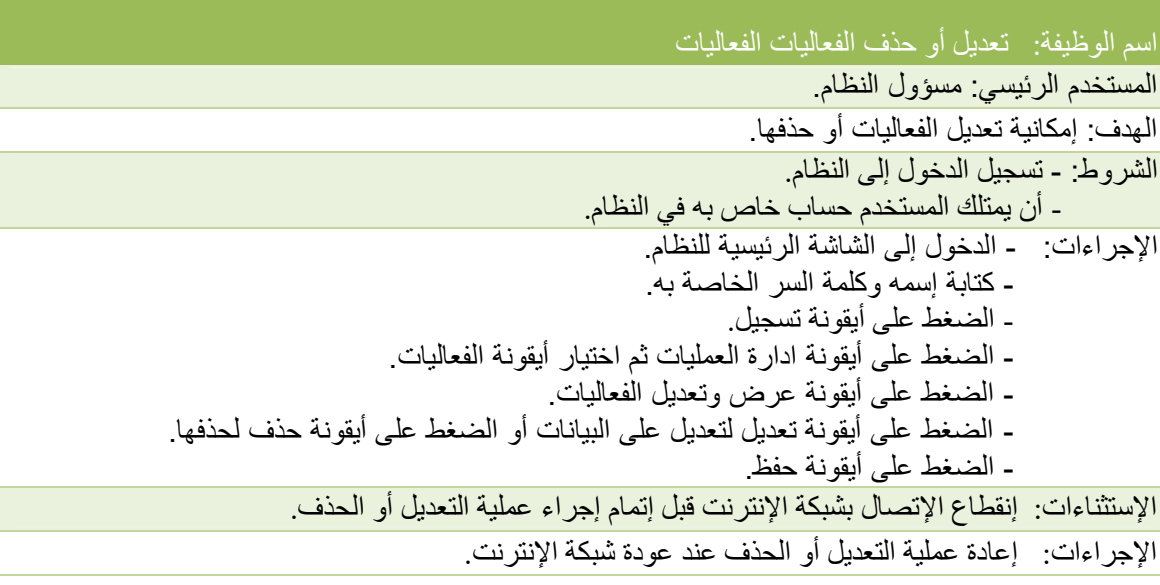

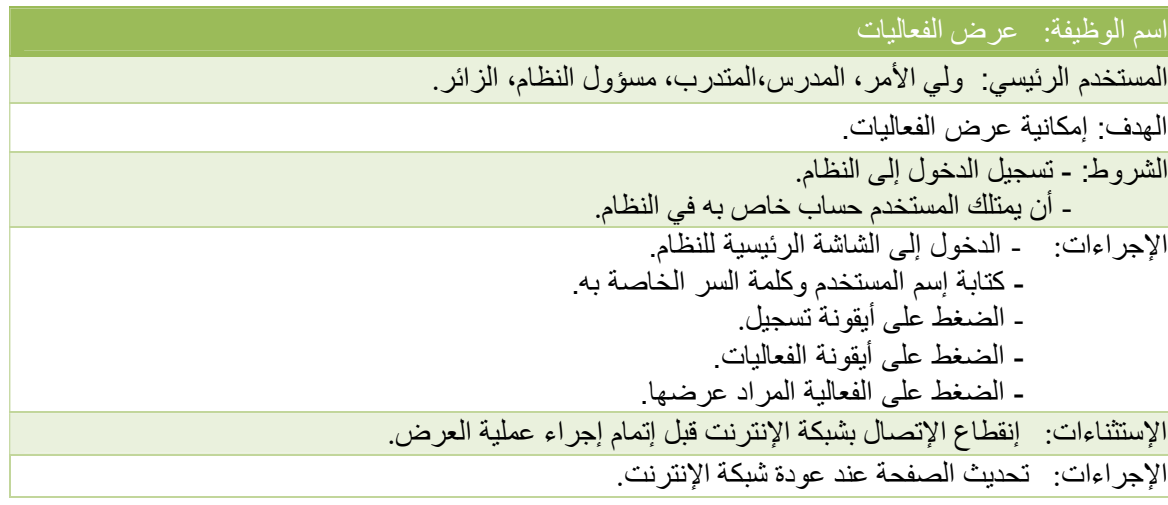

اسم الوظيفة: طباعة الشهادات

المستخدم الرئيسي: مسؤول النظام.

الهدف: إمكانية عرض الفعاليات.

الشروط: - تسجيل الدخول إلى النظام.

- أن يمتلك المستخدم حساب خاص به في النظام.

الإجراءات: - الدخول إلى الشاشة الرئيسية للنظام. - كتابة إسم المستخدم وكلمة السر الخاصة به.

- الضغط على أيقونة تسجيل.
- الضغط على أيقونة ادارة العمليات ثم اختيار أيقونة عرض جميع الطلاب.
	- الضغط على أيقونة طباعة بجانب اسم الطالب المراد طباعة شهادته.

الإستثناءات: إنقطاع الإتصال بشبكة الإنترنت قبل إتمام إجراء عملية العرض.

الإجراءات: تحديث الصفحة عند عودة شبكة الإنترنت.

### 3.5 ملخص الفصل:

تم شرح مفصل عن متطلبات النظام الوظيفية وغير الوظيفية، وعرض نموذج الإستخدام للنظام، وتم شرح وصف متطلبات النظام وتحليها.

# الفصل الرابع

تصميم النظام

- المقدمة
- نموذج المسؤوليات والمتعاونين (CRC(
- نموذج الأصناف للنظام (Diagram Class(
	- وصف قاعدة بيانات النظام
		- جداول قاعدة البيانات
		- تصميم خدمة الويب
	- الواجهات الرسومية (Interfaces(
		- ملخص الفصل

### 4.1 المقدمة:

تم في هذا الفصل توضيح نموذج المسؤوليات والمتعاونين (Class Responsibility Collaborator)، نموذج الأصناف للنظام(Class Diagram)، الواجهات الرسومية (Interfaces)، بالإضافة إلى الوصف التفصيلي لقاعدة البيانات والجداول الموجودة فيها.

### 4.2 نموذج المسؤوليات والمتعاونين (Class Responsibility Collaborator):

هي طريقة تستعمل للتثبت من صحة أو كمال البرامج أو البيانات، يتم استعمال هذه الطريقة مثلاً للتأكد من أن برنامجاً ما قد تم تحميله بطريقة صحيحة على آلة ما ولم يحدث تغيير للبرنامج عند التحميل أي للتأكد من تطابق الأصل والنسخة المحملة . مثلاً

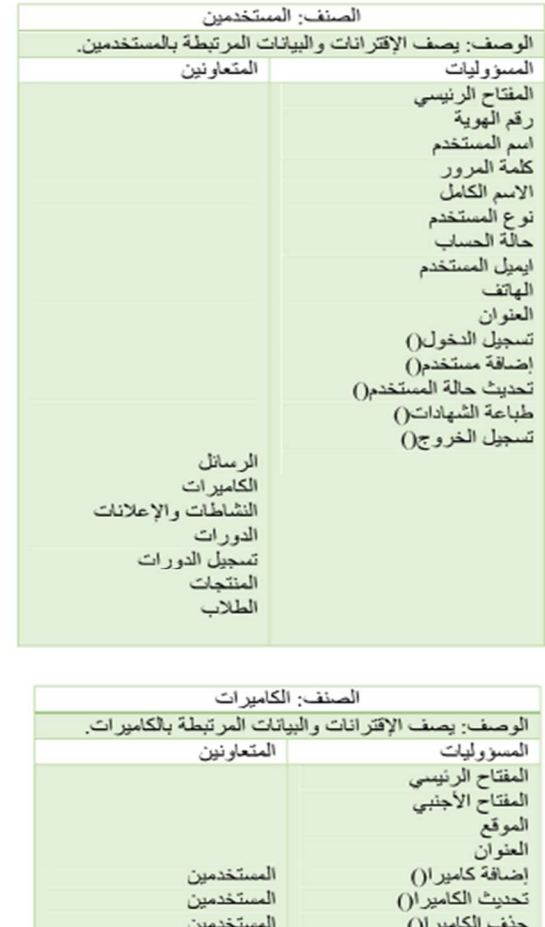

المستخدمين

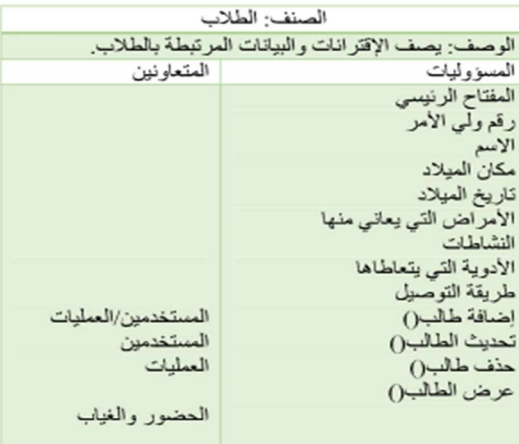

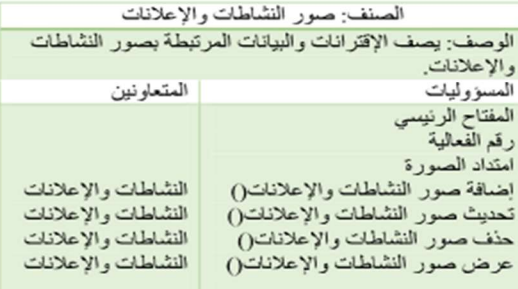

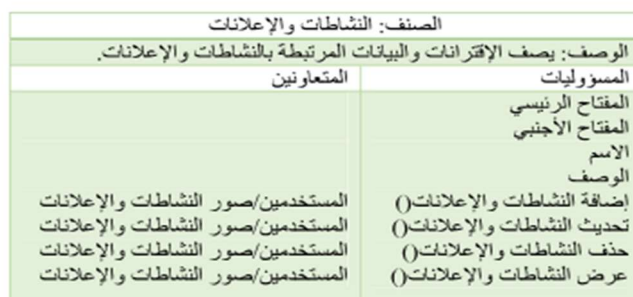

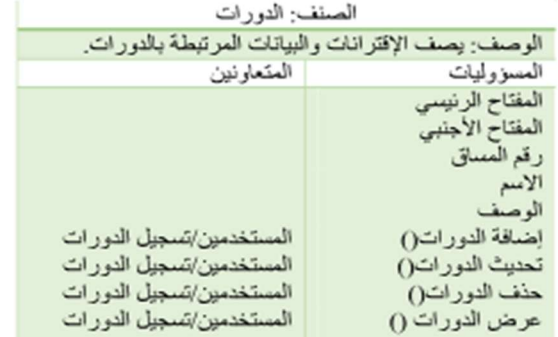

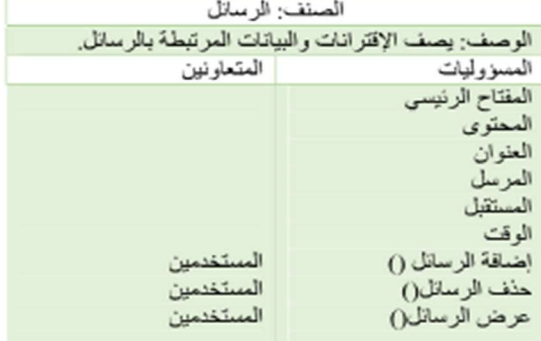

العتعاونين

الطلاب<br>الطلاب<br>الطلاب

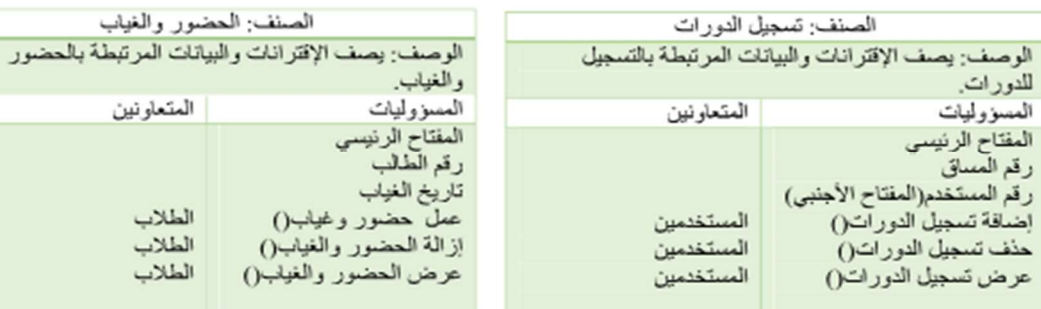

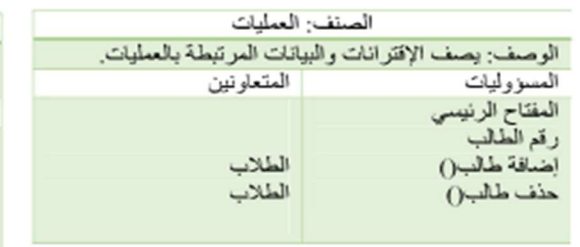

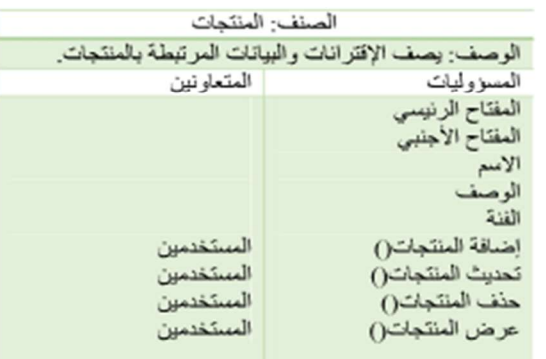

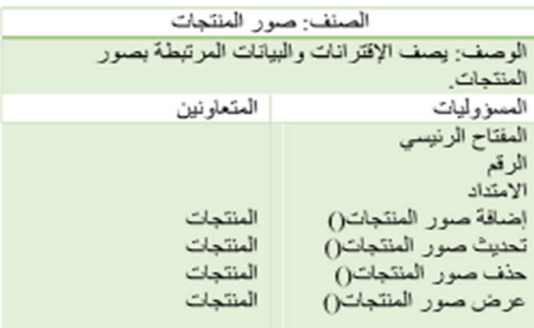

الشكل(4.1)CRC

### 4.3 نموذج الأصناف للنظام (Class Diagram):

يعتبر الجزء الرئيسي في النظام هو الخادم المركزي للنظام بالإضافة للتطبيقات المخصصة لكل من المدرس وذوي الطالب والمتدرب، والتي يتمكن كلٌ منهما من التواصل مع الخادم المركزي وكذلك إرسال وإستقبال الرسائل من وإلى الخادم المركزي للنظام والذي بدوره يقوم بالتواصل مع التطبيقات الخاصه بهم؛ وكذلك تنظيم سير عمليات إرسال الرسائل وغيرها من الوظائف الخاصة بالنظام، حيث يتعامل النظام أثناء سير عمله مع قاعدة البيانات الموجودة على الخادم والتي تحوي بيانات ومعلومات مستخدمي النظام وهم المدرسين والطلاب والمتدربين، كما يبين الشكل التالي.

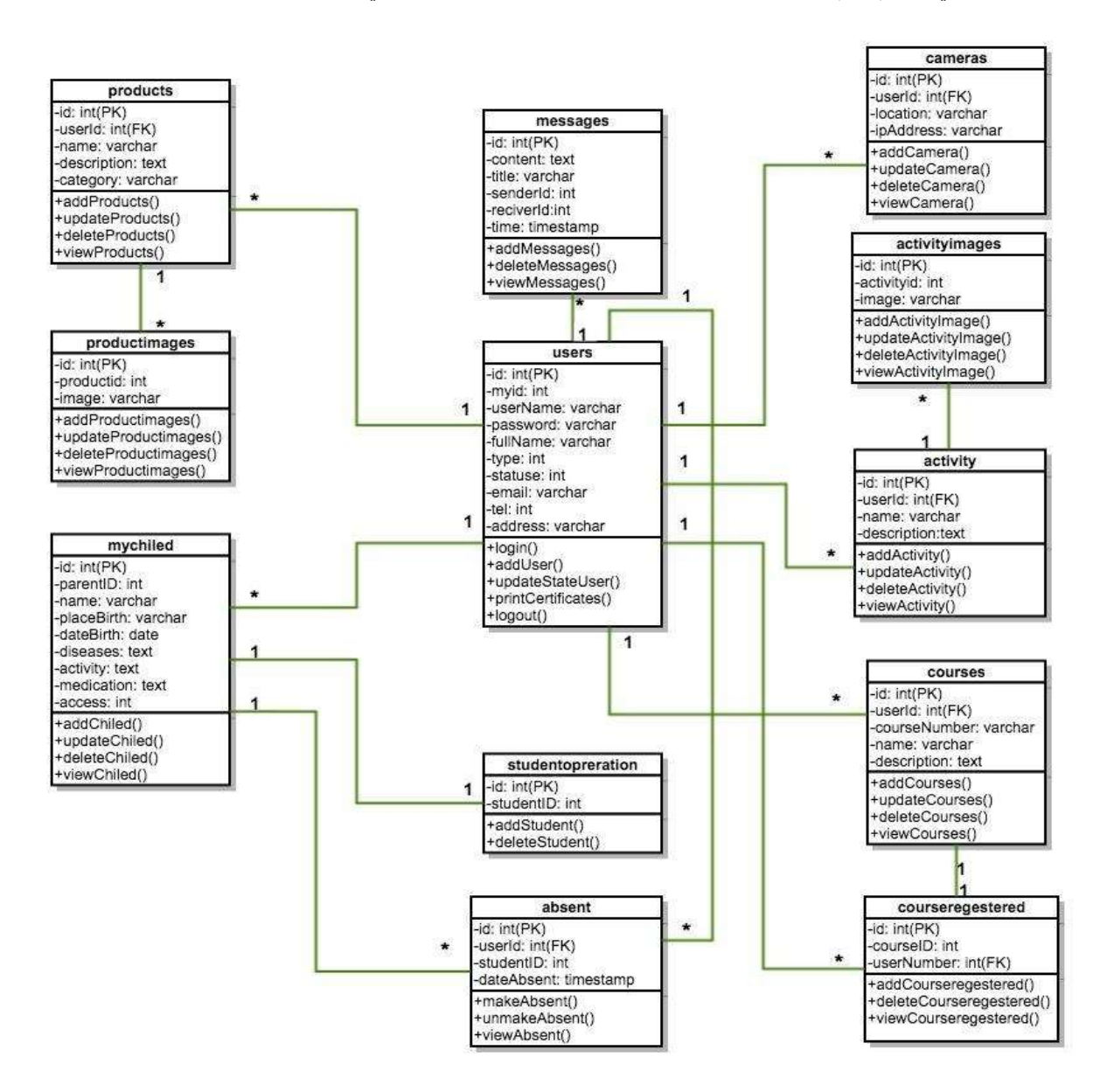

Class Diagram(4.2)الشكل

### 4.4 وصف قاعدة بيانات النظام:

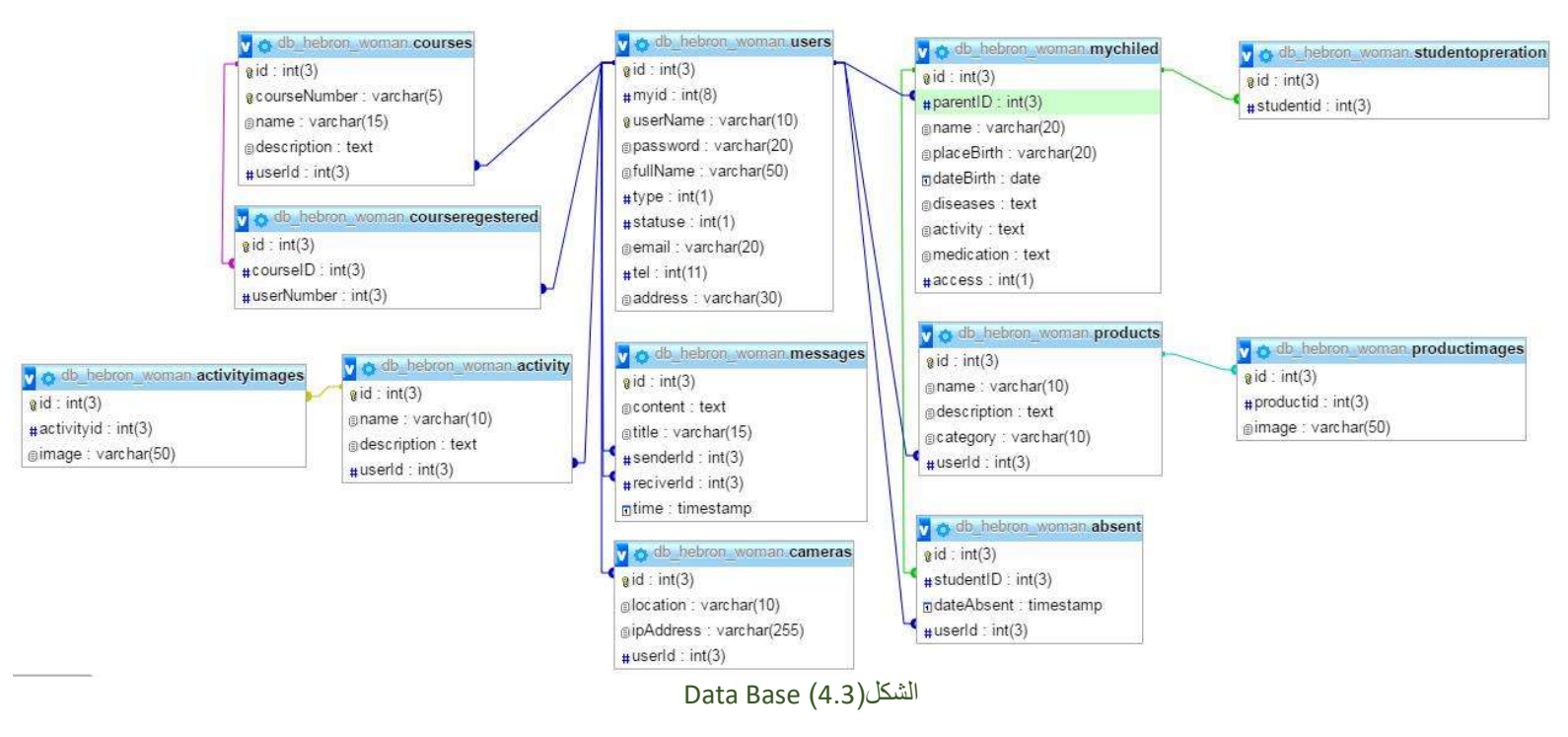

### 4.5 جداول قاعدة بيانات النظام:

يرتبط النظام مع قاعدة البيانات تتكون من عدد من الجداول يرتبط البعض مع بعضها الأخر من خلال علاقات وسيتم توضيحها في هذا الجزء من الفصل.

#### جدول(4.1) الجدول الرئيسي

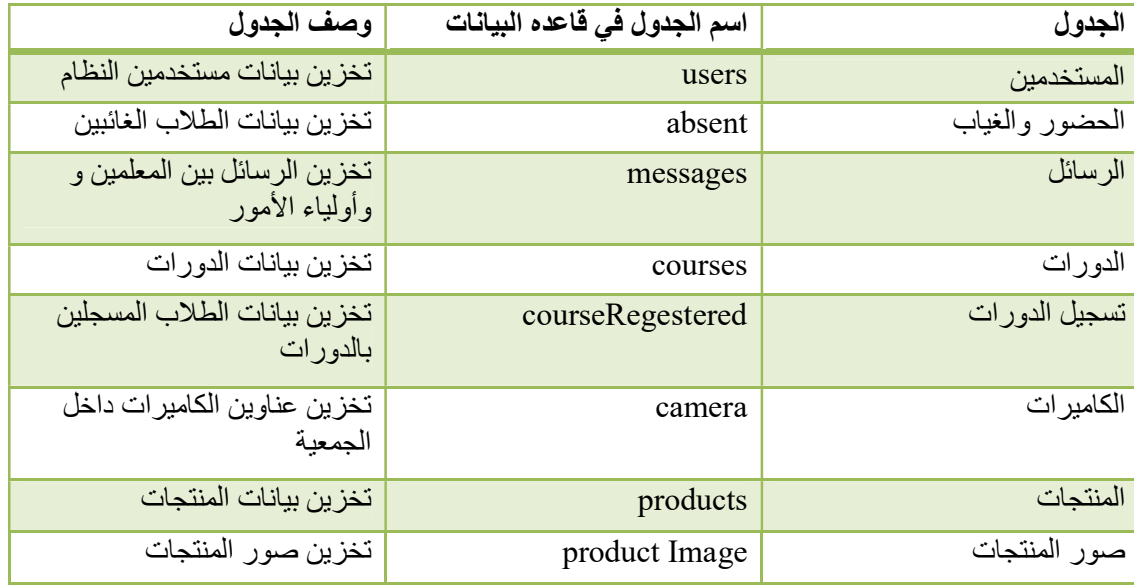

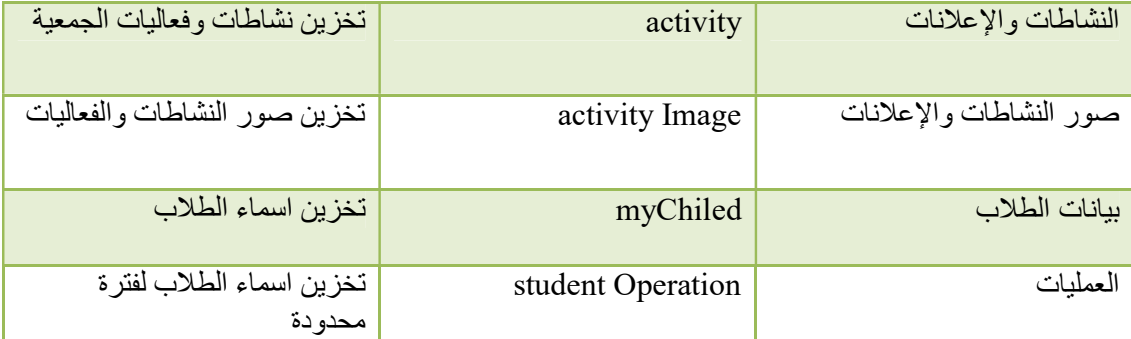

في ما يلي توضيح كامل لجداول قاعدة البيانات :

.1 جدول المستخدمين : يحتوي على البيانات الأساسية الخاصة في كل من ولي الأمر والمدرس ومسؤول النظام:

| وصف الحقل                  | طول الحقل | <b>NULL</b>    | نوع الحقل | اسم الحقل |
|----------------------------|-----------|----------------|-----------|-----------|
| المفتاح الرئيسي            | 3         | N <sub>o</sub> | int       | id        |
| اسم المستخدم               | 10        | N <sub>o</sub> | varchar   | username  |
| كلمه المرور                | 20        | N <sub>o</sub> | varchar   | password  |
| الاسم الكامل               | 55        | N <sub>o</sub> | varchar   | full Name |
| نوع المستخدم               |           | N <sub>o</sub> | int       | type      |
| (ولی أمر ، مدرس، متدرب،    |           |                |           |           |
| مسؤول)                     |           |                |           |           |
| رقم الهوية                 | 8         | N <sub>o</sub> | int       | myid      |
| تحدد اذا الحساب فعال ام لا | 1         | N <sub>o</sub> | int       | statues   |
| ايميل المستخدم             | 20        | No             | varchar   | email     |
| رقم الهاتف                 | 11        | N <sub>o</sub> | int       | tel       |
| العنوان                    | 30        | No             | varchar   | address   |

جدول(4.2) جدول المستخدمين

.2 جدول الحضور والغياب: يحتوي على البيانات الأساسية الخاصة في كل من الطلاب الغائبين:

جدو (4.3) جدول الحضور والغياب

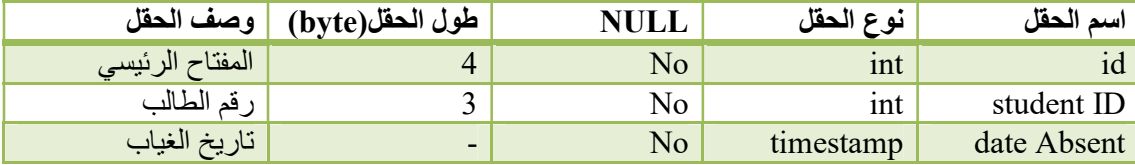

.3 جدول الرسائل: يحتوي على الرسائل ما بين المدرس والمعلم:

| وصف الحقل         | طول الحقل(byte)          | <b>NULL</b>    | نوع الحقل | اسم الحقل |
|-------------------|--------------------------|----------------|-----------|-----------|
| المفتاح الرئيسي   |                          | N <sub>o</sub> | int       | id        |
| محتوى الرسالة     | $\overline{\phantom{0}}$ | No             | text      | content   |
| عنوان الرسالة     | 15                       | N <sub>o</sub> | varchar   | title     |
| المر سل           |                          | No             | int       | sender ID |
| المستقبل          |                          | No             | int       | reciverID |
| وقت ارسال الرسالة |                          | No             | timestamp | time      |

جدول(4.4) جدول الرسائل

.4 جدول الدورات: يحتوي على البيانات الخاصة في الدورات:

جدول (4.5) جدول الدورات

| وصف الحقل       | طول الحقل(byte) | <b>NULL</b> | نوع الحقل | اسم الحقل     |
|-----------------|-----------------|-------------|-----------|---------------|
| المفتاح الرئيسي |                 | No          | int       | id            |
| المفتاح الأجنبي |                 | No          | int       | user ID       |
| رقم المساق      |                 | No          | varchar   | course Number |
| اسم الدورة      | l5              | No          | varchar   | name          |
|                 |                 | No          | text      | description   |

5. جدول تسجيل الدورات: يحتوي على البيانات الدورة والمسجلين بها:

جدول (4.6) جدول تسجيل الدورات

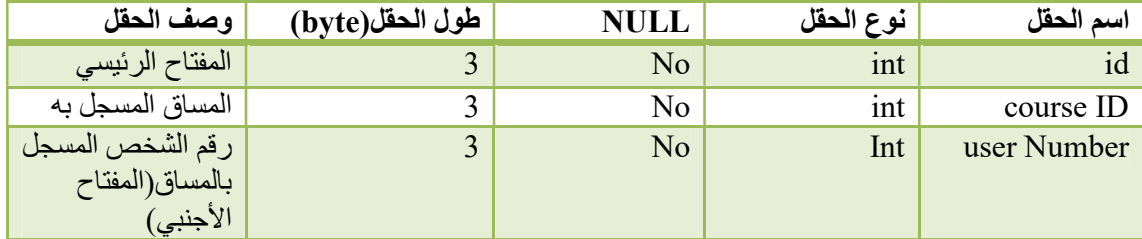

.7 جدول الكاميرات: يحتوي على البيانات الخاصة في كاميرات التسجيل:

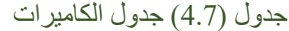

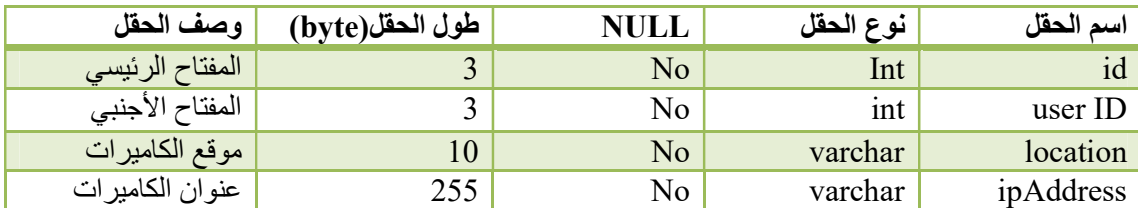

.8 جدول المنتجات: يحتوي على البيانات الخاصة في المنتجات:

| اسم الحقل   | نوع الحقل | <b>NULL</b> | طول الحقل(byte) | وصف الحقل       |
|-------------|-----------|-------------|-----------------|-----------------|
| 1d          | Int       | No          |                 | المفتاح الرئيسي |
| userId      | int       | No          |                 | المفتاح الأجنبي |
| name        | varchar   | No          |                 | اسم المنتج      |
| description | text      | No          | -               | ' وصف المنتج    |
| category    | varchar   | No          |                 | فئة المنتج      |

جدول (4.8) جدول المنتجات

.9 جدول صور المنتجات: يحتوي على صور المنتجات:

جدول (4.9) جدول صور المنتجات

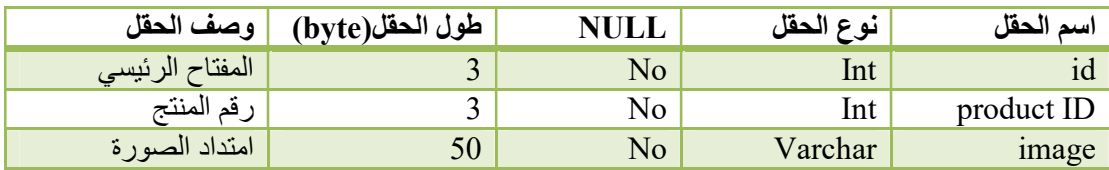

.10 جدول النشاطات والإعلانات: يحتوي على البيانات الخاصة في النشاطات والإعلانات:

جدول (4.10) جدول النشاطات والإعلانات

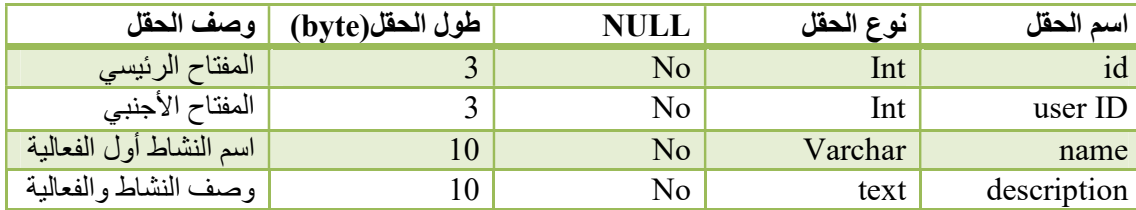

.11 جدول صور النشاطات والإعلانات: يحتوي على النشاطات والإعلانات:

جدول (4.11) جدول صور النشاطات والإعلانات

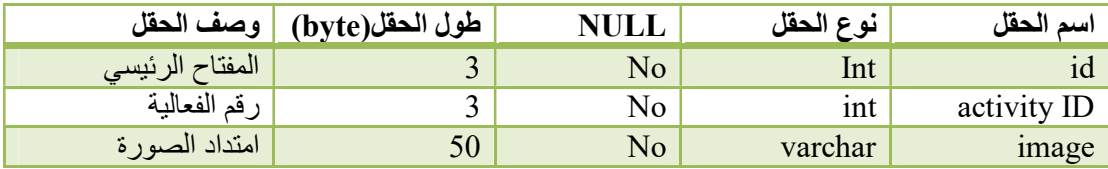

.12 جدول بيانات الطلاب: يحتوي على بيانات الطلاب حسب متطلبات الجمعية:

| وصف الحقل             | طول الحقل(byte) | <b>NULL</b>    | نوع الحقل | اسم الحقل  |
|-----------------------|-----------------|----------------|-----------|------------|
| المفتاح الرئيسي       | 3               | N <sub>o</sub> | int       | id         |
| رقم ولمي أمر الطالب   | 3               | N <sub>o</sub> | int       | parentId   |
| اسم الطالب            | 20              | N <sub>o</sub> | varchar   | name       |
| مكان الميلاد          | 20              | No             | varchar   | placeBirht |
| تاريخ الميلاد         |                 | N <sub>o</sub> | date      | dateBirth  |
| الأمراض التي يعاني    |                 | yes            | text      | diseases   |
| منها الطالب           |                 |                |           |            |
| نشاطات الطالب         |                 | yes            | text      | activity   |
| الأدوية التي يتعاطاها |                 | yes            | text      | medication |
| الطالب                |                 |                |           |            |
| طريقة توصيل الطالب    |                 | N <sub>o</sub> | int       | access     |
| الى الجمعية           |                 |                |           |            |

جدول (4.12) جدول بيانات الطلاب

.13 جدول العمليات: يحتوي على ارقام الطلاب ويستخدم في عملية الحضور والغياب:

جدول (4.13) جدول العمليات

| اسم الحقل  | حقا |    | , طول الحقل(byte) | وصف الحقل        |
|------------|-----|----|-------------------|------------------|
|            | 1nt | NΩ |                   | المفتاح الر ئبسى |
| student ID | 1nt | N٥ | ້                 | قم الطالب        |

### 4.6 تصميم خدمة الويب:

يتكون النظام من أربع طبقات رئيسية، حيث تتفاعل هذه الطبقات مع بعضها البعض لتحقيق الوظائف المراد تطويرها في النظام وهي كالتالي:

- .1 layer DAL: يتم عمل اتصال مع قاعدة بيانات الموقع وكتابة الإقترانات البرمجية التي بدورها تقوم بجلب بيانات المستخدمين من قاعدة البيانات.
	- .2 layer Domain: يتم في هذه الطبقة كتابة الـ classes الخاصة بالجداول التي سيتم تصديرها.
- .3 layer Business: حيث يتم في هذه الطبقة عمل اتصال ما بين طبقة Dal وبين الطبقة الرابعة Service Web لإرجاع البيانات التي يتم طلبها من طبقة خدمة الويب.
- .4 layer Service Web: يتم من خلال هذه الطبقة تصدير بيانات الجداول على شكل ملفات File JSON، لتمكين المستخدمين من عرض البيانات الخاصة بالنظام بالشكل الذي يريدونه.

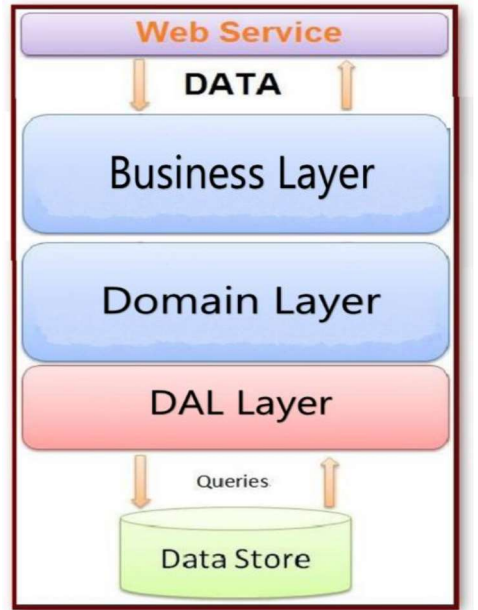

الشكل(4.4) الطبقات المستخدمة في تصميم الويب

### 4.7 الواجهات الرسومية (Interfaces):

فيما يلي مجموعة من الشاشات الخاصة بفئات الجمعية وسيتم عرضها بالتفصيل.

.1 الواجهة الرئيسية للنظام:

تمثل هذه الواجهة الأقسام الرئيسية للنظام لتمكين المستخدمين والزوار والموظفين من استعراض أحدث مستجدات الجمعية، وأيضاً تمكينهم من تسجيل الدخول وإنشاء حساب جديد لهم.

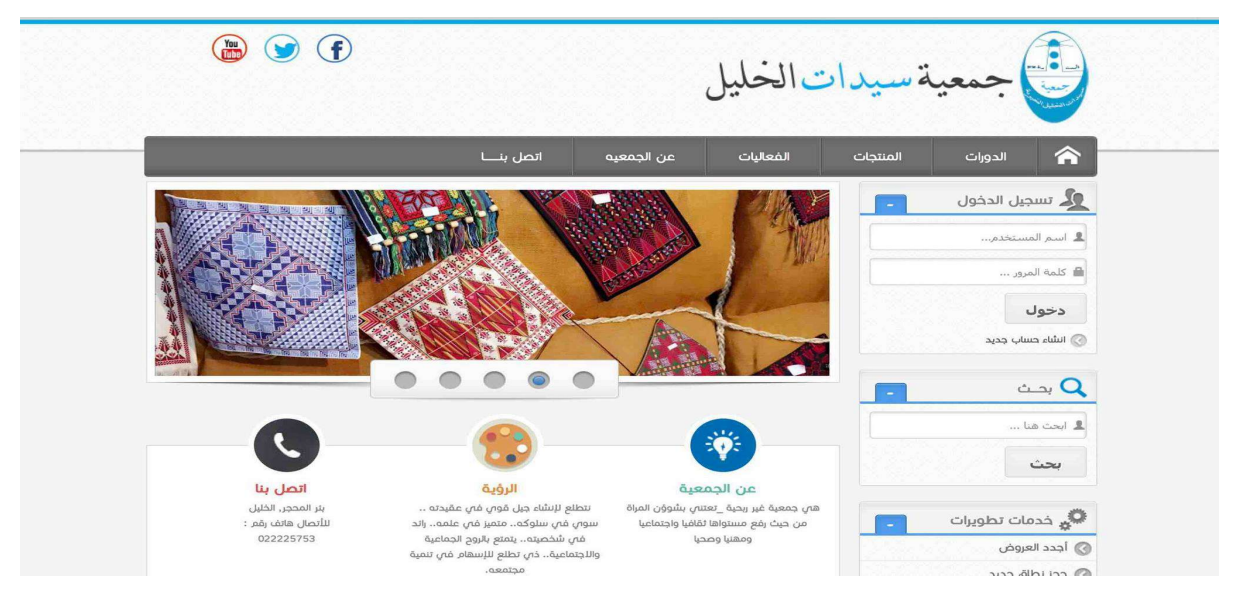

الشكل(4.5) الواجهة الرئيسية للنظام

.2 واجهة تسجيل الدخول:

تمكن هذه الواجهة من تسجيل الدخول لمستخدمي النظام كافة.

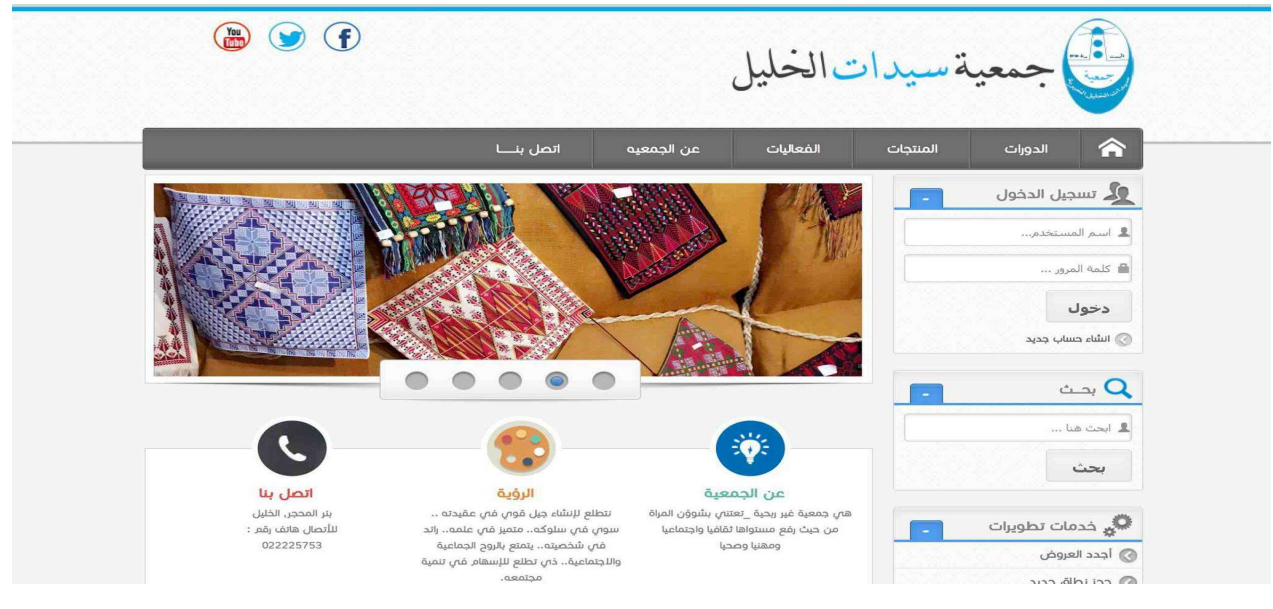

الشكل(4.6) واجهة تسجيل الدخول

.3 واجهة إنشاء حساب جديد: تمكن هذه الواجهة من إنشاء حساب جديد ويتم اختيار نوع الحساب.

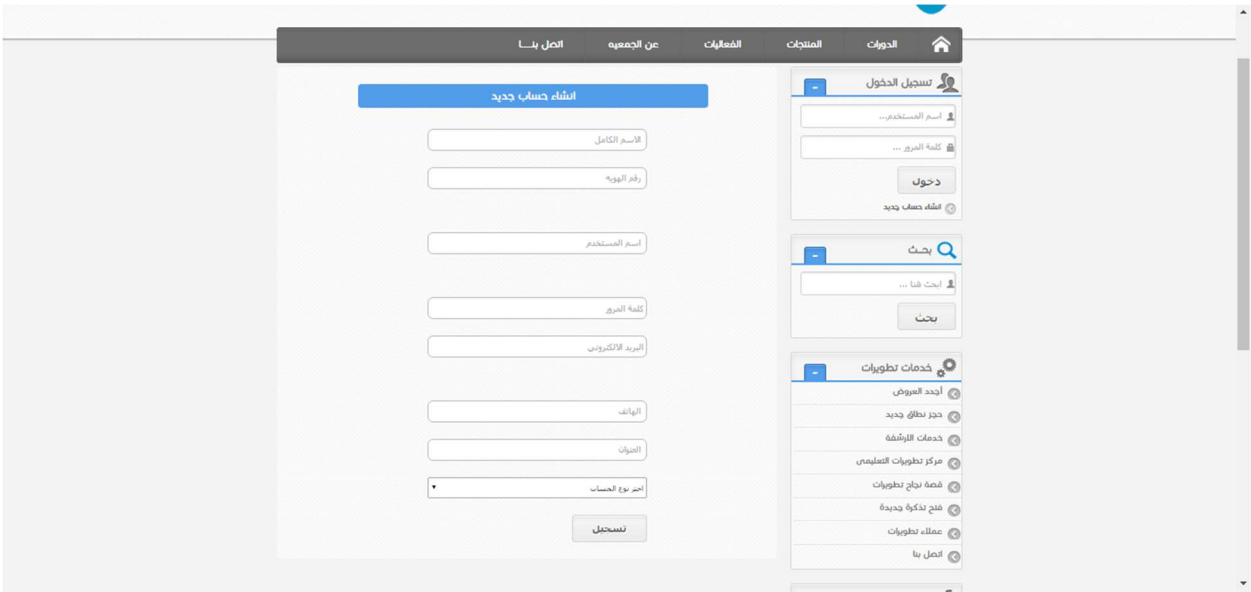

الشكل(4.7) واجهة إنشاء حساب جديد

### .4 واجهة الدورات:

تمكن هذه الواجهة من إضافة دورة جديدة حيث يتم تحديد رقم الدورة واسم الدورة وتفاصيل عنها مثل اسم المدرس، مكان عقدها، الزمن الذي ستعقد فيه وغيرها، ويتم أيضا ً عرض وتعديل وحذف الدورات.

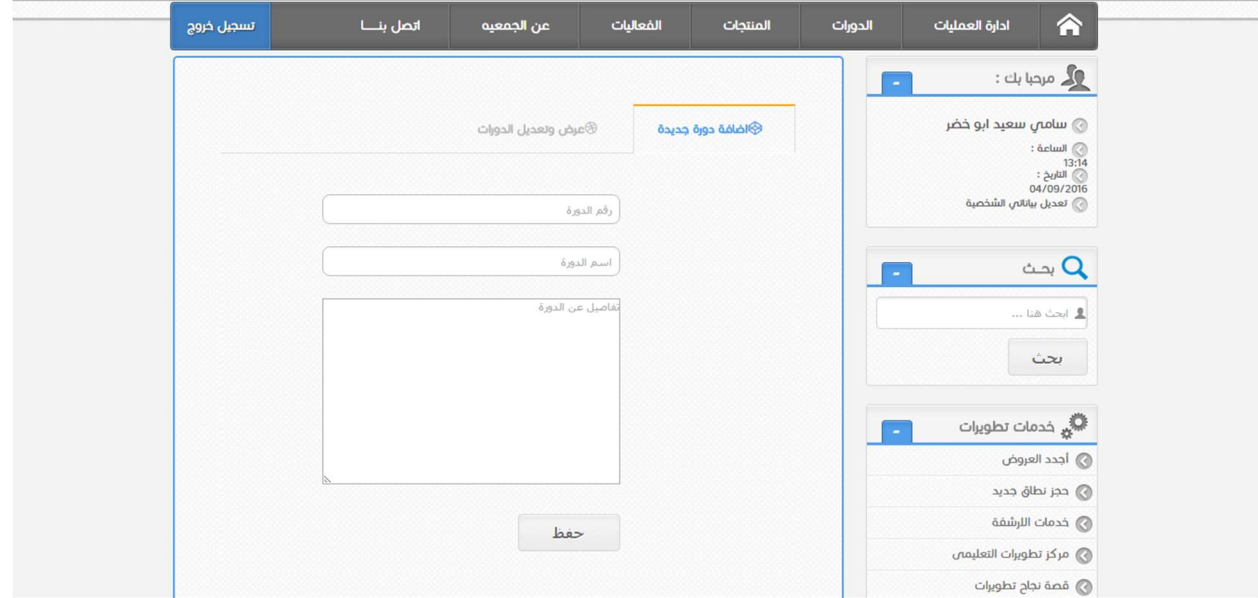

الشكل(4.8) واجهة الدورات

.5 واجهة التواصل: تمكن هذه الواجهة مشاهدة الرسائل الواردة والصادرة وكتابة رسالة جديدة.

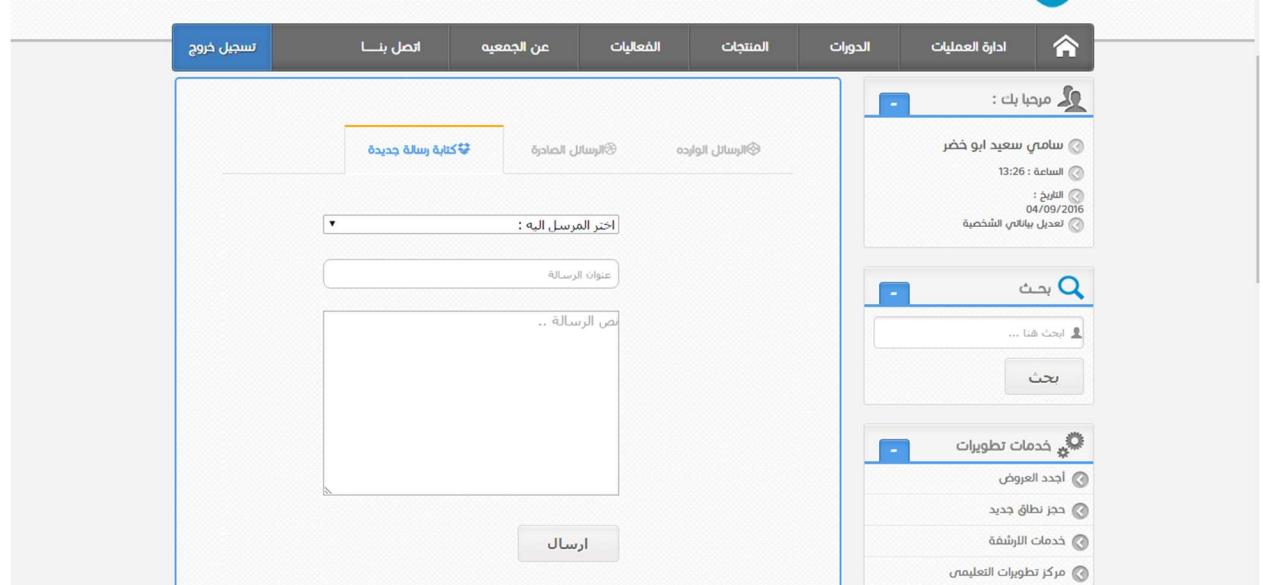

الشكل(4.9) واجهة التواصل

.6 واجهة التقارير: تمكن هذه الواجهة من مشاهدة تقارير عن الجمعية.

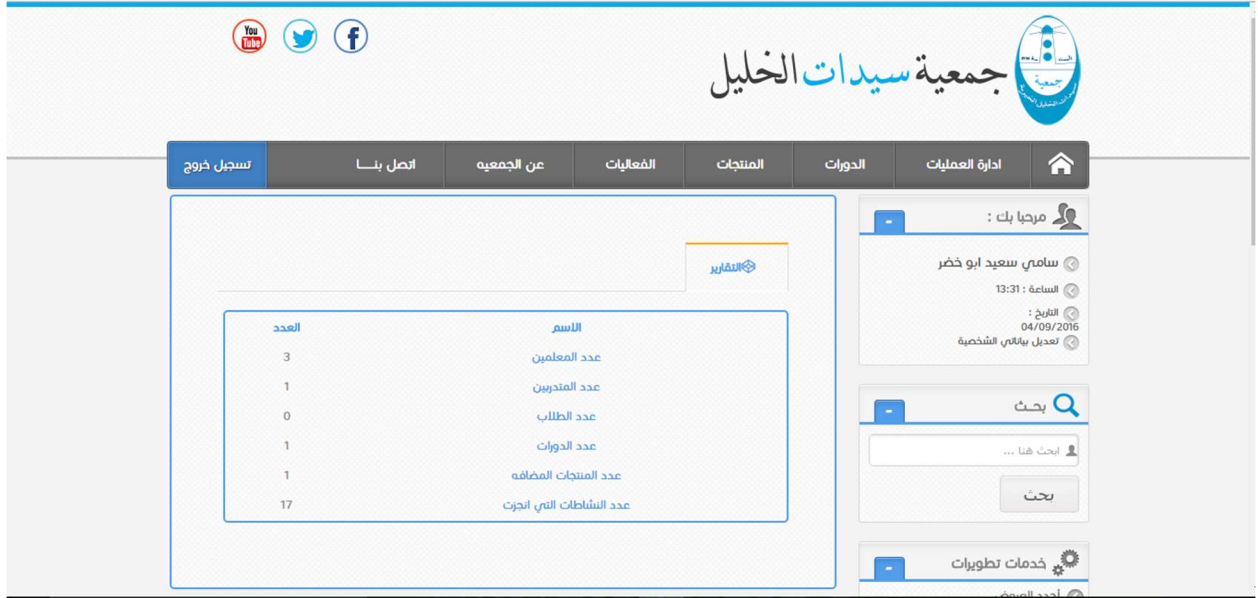

الشكل(4.10) واجهة التقارير

.7 واجهة المنتجات:

تمكن هذه الواجهة من إضافة منتج جديد حيث يتم كتابة اسم المنتج وتفاصيل عنه وإضافة صورة له وأيضاً عرض وتعديل المنتجات.

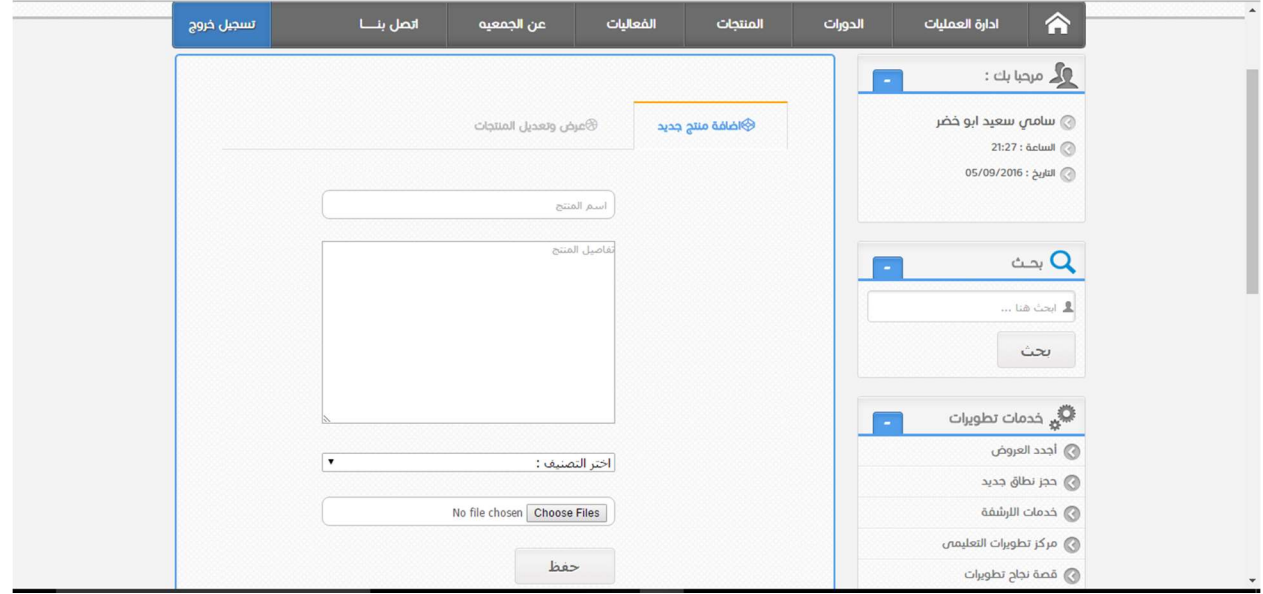

الشكل(4.11) واجهة المنتجات

#### .8 واجهة الكاميرات:

تمكن هذه الواجهة من إضافة كاميرا حيث يتم كتابة موقع الكاميرا وعنوان الكاميرا وأيضا ً عرض وتعديل الكاميرات.

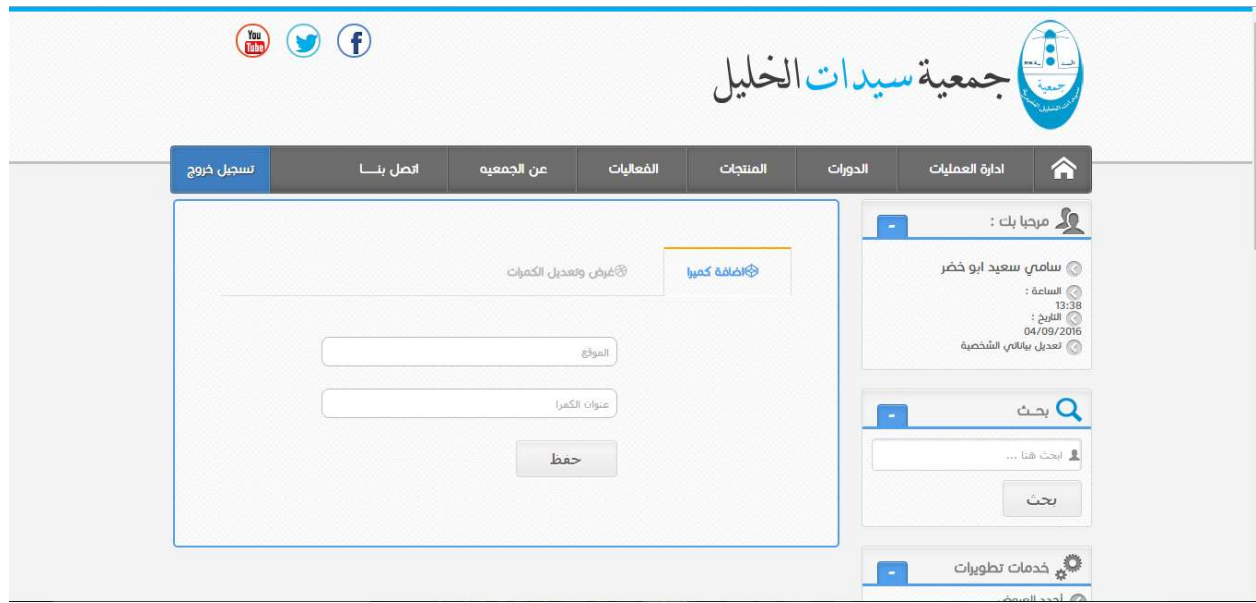

الشكل(4.12) واجهة الكاميرات

.9 واجهة الحسابات:

تمكن هذه الواجهة من مشاهدة حسابات المدرسين والمتدربين وأولياء الامور والحسابات غير الفعالة وأيضاً الغاء تفعيل الحسابات.

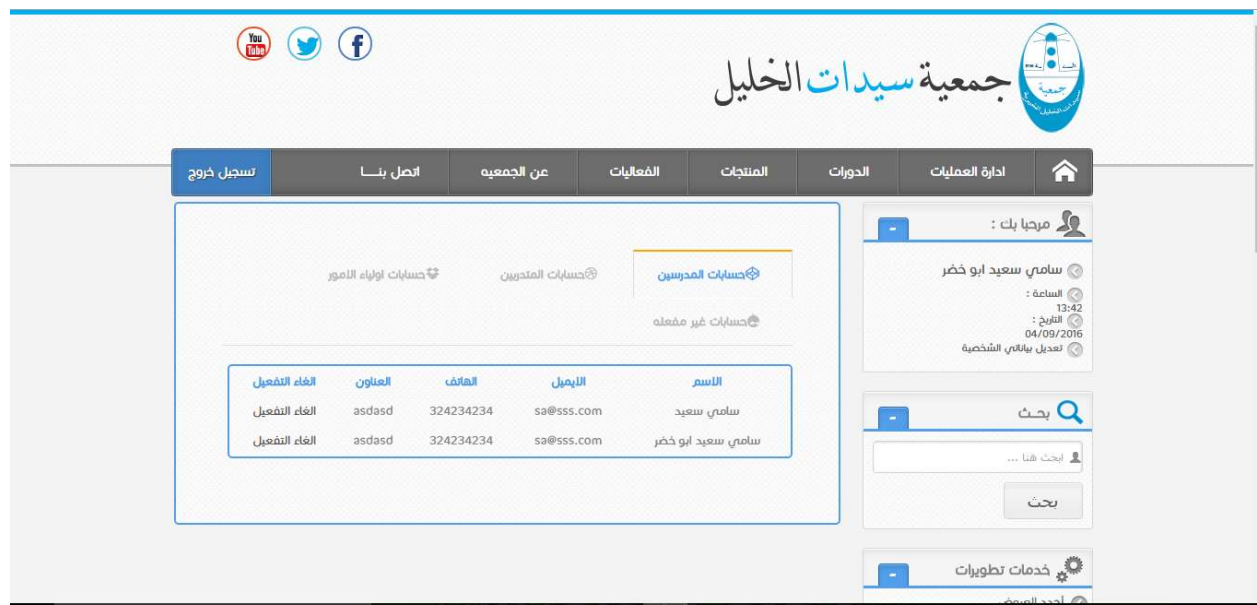

الشكل(4.13) واجهة الحسابات

.10 واجهة الفعاليات:

تمكن هذه الواجهة من إضافة نشاط جديد حيث يتم كتابة اسم النشاط وتفاصيل عنه وصورة عنه وأيضاً عرض وتعديل النشاطات.

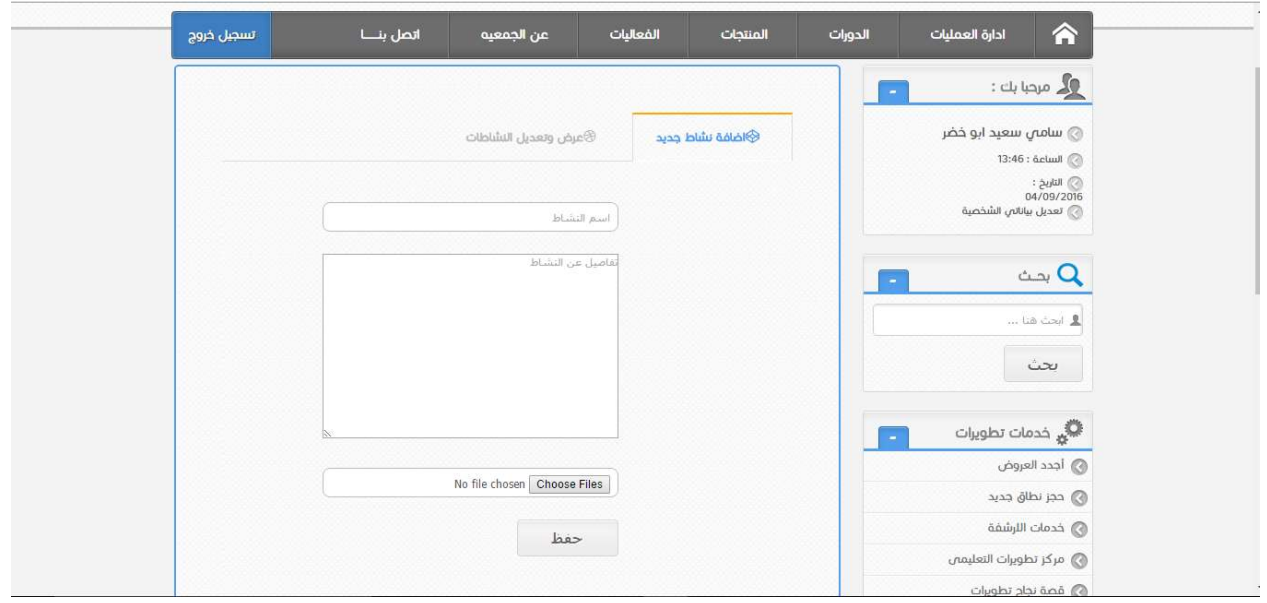

الشكل(4.14) واجهة الفعاليات

### 4.8 ملخص الفصل:

تم شرح مفصل عن نموذج المسؤوليات والمتعاونين (CRC)، نموذج الأصناف للنظام(Class Diagram)، وتم أيضاً شرح وصف قاعدة بيانات النظام، وجداول قاعدة البيانات، الواجهات الرسومية(Interfaces(.

# الفصل الخامس

## فحص النظام

- المقدمة
- مراحل فحص النظام
- فحص وحدات النظام
- فحص تكامل النظام
	- فحص النظام
		- التوصيات
	- ملخص الفصل

### 5.1 المقدمة:

في مرحلة فحص النظام نتأكد من عمل النظام بشكلٍ صحيح دون أية مشاكل، والتأكد أيضـاً من إكمال المتطلبات الوظيفية وغير الوظيفية للمشروع، وأن النظام يعمل بدقة وسرعة عالية في إتمام المهام، وتأتي مرحلة فحص النظام بعد تصميم النظام وتطبيقه. سوف يتم فحص النظام في هذا الفصل.

### 5.2 مراحل فحص النظام:

عند فحص الأنطمة الإلكترونية، تكون هنالك مجموعة من الخطوات يجب اتباعها ليكون الفحص كاملأ وشاملأ لجميع أجزاء النظام، وتحتوي مراحل فحص النظام على الخطوات التالية:

- .1 فحص وحدات النظام.
- .2 فحص تكامل النظام.

#### 5.2.1 فحص وحدات النظام:

في هذه المرحلة يتم فحص وحدات النظام كلُ على حدا، حتى نتحقق من عمل كافة وحدات النظام الرئيسية بكفاءة وفعالية عالية، سوف يتم عرض عدد من الوحدات الريئسية للنظام:

.1 تسجيل الدخول:

عند الضغط على أيقونة دخول بعد كتابة اسم المستخدم وكلمة المرور، يقوم النظام بتأكد من نوع المستخدم حسب نوع الحساب المراد تسجيل الدخول إليه ليتم تحويل المستخدم إلى الصفحات الخاصة به، بعد ذلك يقوم النظام بالتأكد من وجود اسم المستخدم وكلمة المرور التي تم ادخالها في قاعدة البيانات الخاصة بالنظام، حتى يتم التحقق من وجود المستخدم في النظام. ويوضح الشكل(5.1) تسجيل الدخول إلى النظام في حالة أن اسم المستخدم وكلمة المرور صحيحان، ويوضح الشكل(5.2) تسجيل الدخول في حالة أن اسم المستخدم وكلمة المرور غير صحيحان.

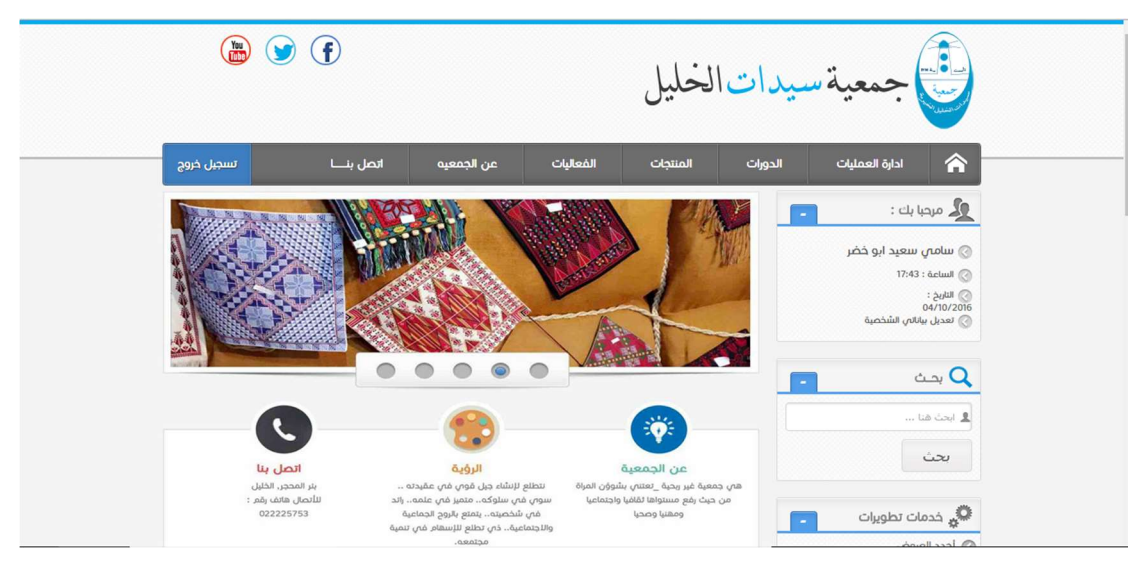

الشكل(5.1) تسجيل دخول صحيح

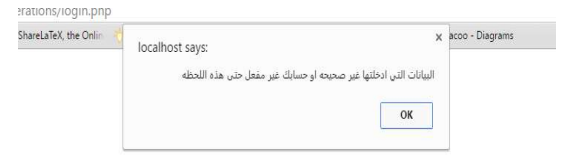

#### الشكل(5.2) تسجيل دخول غير صحيح

.2 إنشاء حساب جديد:

عند الضغظ على أيقونة إنشاء حساب جديد يقوم النظام بتحويل المستخدم إلى صفحة إنشاء حساب جديد، حيث يقوم المستخدم بتعبئة البيانات المطلوبة واختيار نوع الحساب، وفي أثناء عملية تعبئة الابيانات المطلوبة يقوم النظام بالتأكد من اسم المستخدم وفي حال تكر ار الاسم يظهر إشارة خطأ وأيضاً يتأكد من طول كلمة المرور ومحتواها، عند الضغط على أيقونة تسجيل وكان أحد الحقول فارغ تظهر إشارة خطأ عند الحقل الفارغ، يظهر الشكل(5.3) إتمام عملية إنشاء حساب بنجاح، الشكل(5.4) يظهر وجود تكرار في اسم المستخدم حيث يقوم النظام بوضع إشارة خطأ عند اسم المستخدم، الشكل (5.5) يظهر وجود حقل فارغ بعد الضغط على أيقونة تسجيل حيث يظهر النظام إشارة تعجب تفيد بتعبئة هذا الحقل، الشكل(5.6) يظهر وجود خطأ في كلمة المرور بعد الضغظ على أيقونة تسجيل.

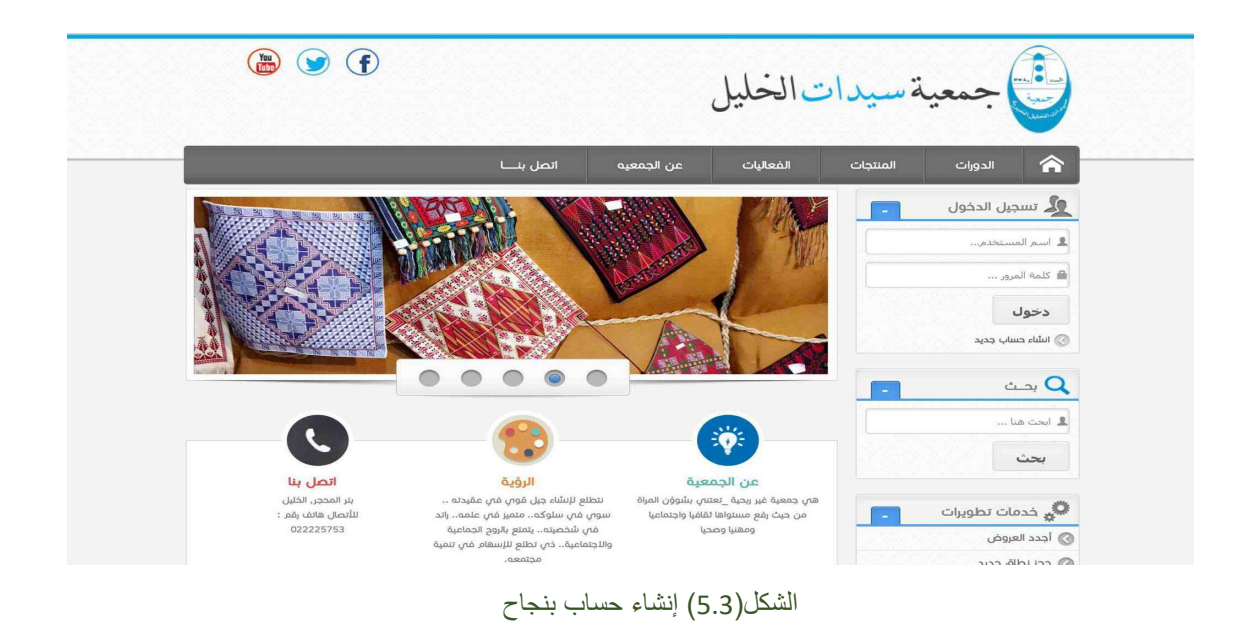

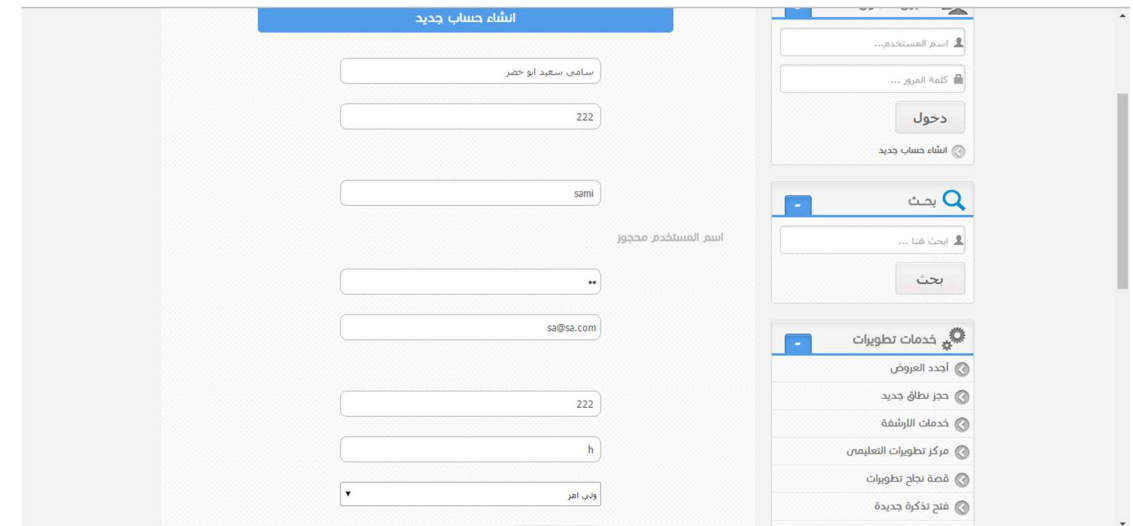

الشكل(5.4) تكرار اسم المستخدم

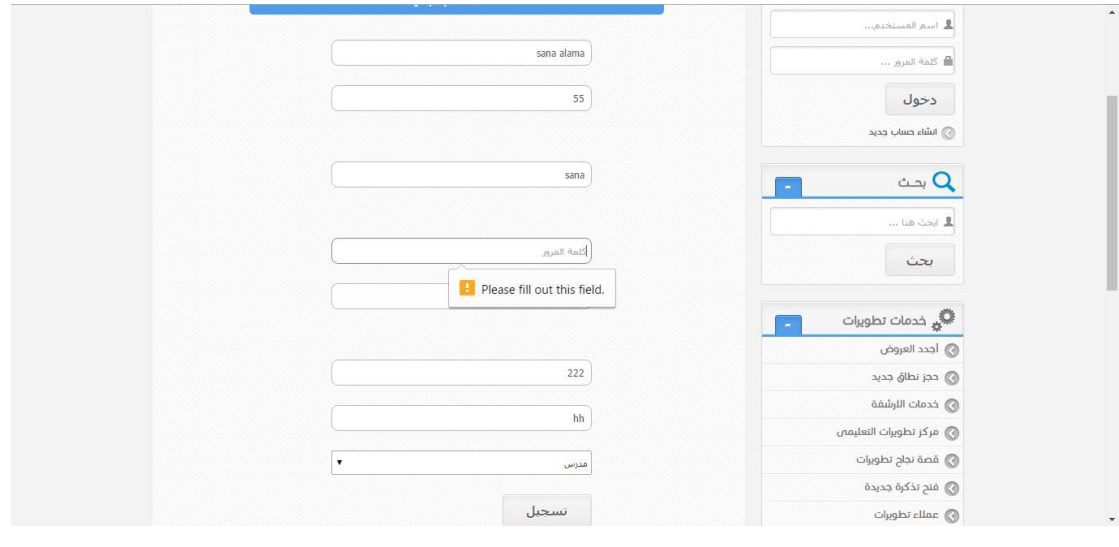

الشكل(5.5) حقل فارغ

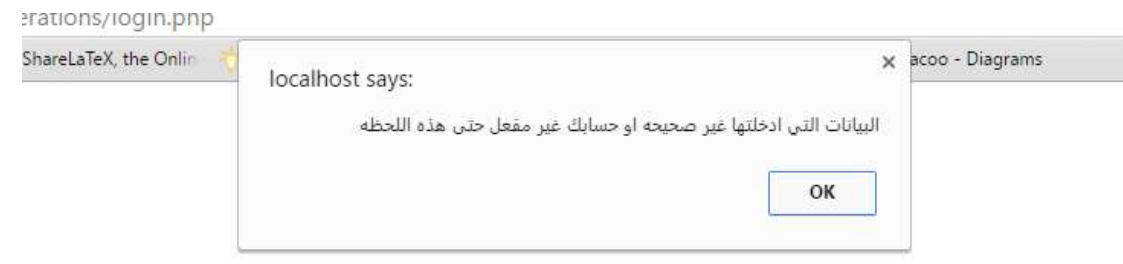

الشكل(5.6) خطأ في كلمة المرور

5.2.2 فحص تكامل النظام:

في هذه المرحلة يتم فحص وحدات النظام بشك ٍل كامل، ليتم التأكد من قيام النظام بكافة وظائفه، وتفاعل النظام مع أجزائه. وفي هذه المرحلة سوف نقوم بإضافة دورة من خلال قيام المسؤول عن النظام بالدخول إلى قائمة الدورات، بعد ذلك كتابة رقم الدورة واسم الدورة وتفاصيل عنها، ثم الضغط على أيقونة حفظ، ويستطيع القيام بتعديل الدورة أو حذفها أوعرضها من خلال الضغط على أيقونة عرض وتعديل الدورات، يوضح الشكل(5.7) إضافة دورة، الشكل(5.8) عرض وتعديل الدورات.

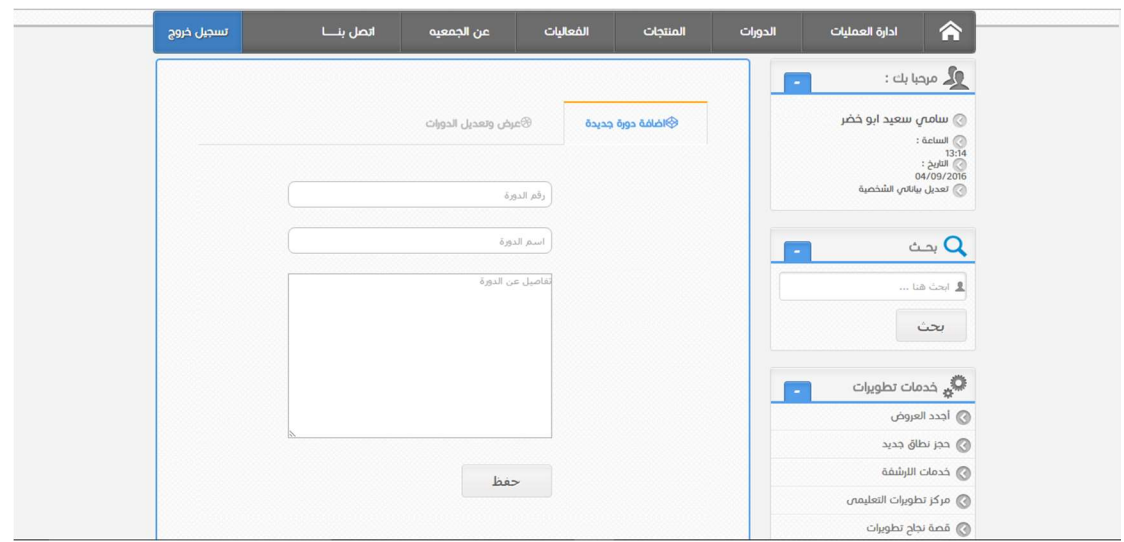

الشكل(5.7) إضافة دورة

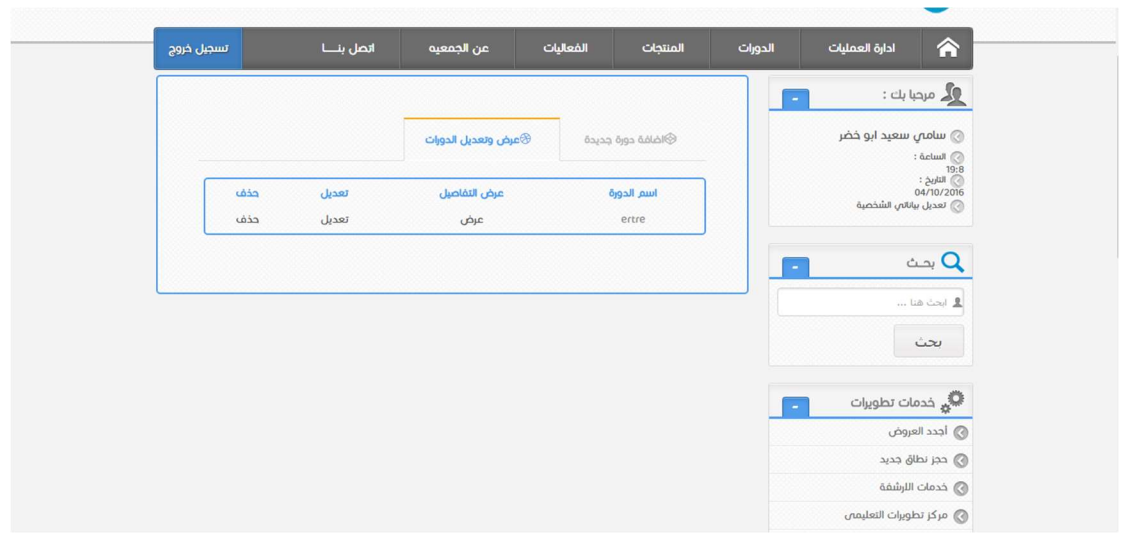

الشكل(5.8) عرض وتعديل الدورات

### 5.3 فحص النظام:

قام فريق المشروع بتشغيل النظام واستخدام كافة أجزائه بشكل كامل، وتم أيضاً تشغيل النظام في أوقات مختلفة من أجل فحص تقنياته بشكلٍ كامل ولتأكد من سلامة جميع أجزاءه وأنها تعمل بشكلٍ صحيح.

### 5.4 النتائج:

عمل فريق المشروع في البداية على جمع أكبر قدر ممكن من المعلومات من خلال إجراء المقابلات المطولة مع مديرة الجمعية وسكرتارية الجمعية لمعرفة احتياجاتهم من النظام وتم جمع هذه البيانات لإيجاد نظام كامل متكامل يحل جميع المشاكل التي بواجهها كل من المدرسين وأولياء الأمور والموظفين ونظراً لعدم توفر نظام سابق للجمعية فقد تم بناء النظام دون الإستناد إلى الأنظمة السابقة. بدأ الفريق بالخطوات التي وضعها في بداية المشروع حتى أتمها بالكامل مع إضافة بعض التعديلات التي من شأنها أن تحسن من مستوى وأداء النظام. توصل الفريق إلى عدد من النتائج بعد الإنتهاء من مرحلة الإختبار والتطوير للنظام وفيما يلي توضيح لهذه النتائج:

- نتائج خاصة بموظفي الجمعية:
- تمكينهم من التسجيل في النظام، تسجيل الدخول، وتسجيل الخروج.
	- تمكينهم من ارسال الرسائل، واستقبال الرسائل.
	- تمكينهم من الإتصال بكاميرات المراقبة، واضافة كاميرا جديدة.
	- تمكينهم من أخذ الحضور والغياب، وعرض الحضور والغياب.
- تمكينهم من اضافة الدورات، تعديل وعرض الدورات، استعراض الدورات، والتسجيل بالدورات.
	- تمكينهم من اضافة منتجات، تعديل وعرض المنتجات، واستعراض المنتجات.
- تمكينهم من تأكيد أو إلغاء تأكيد الحسابات، عرض جميع الحسابات.
	- تمكينهم من عرض التقارير.
- تمكينهم من اضافة الفعاليات، تعديل أو حذف الفعاليات، وعرض الفعاليات.
	- تمكينهم من طباعة الشهادات.
		- نتائج خاصة بالزوار الموقع:
- تمكينهم من استعراض الدورات، استعراض المنتجات، وعرض الفعاليات.
	- نتائج خاصة بالمستخدمين:
	- تمكينهم من التسجيل في النظام، تسجيل الدخول، وتسجيل الخروج.
- تمكين ولي أمر الطفل من ارسال واستقبال الرسائل، الاتصال بكاميرات المراقبة، وعرض الحضور والغياب.
	- تمكين ولي أمر الطفل من استعراض الدورات، استعراض المنتجات، وعرض الفعاليات.
	- تمكين المتدرب من استعراض الدورات، التسجيل بالدورات، استعراض المنتجات، وعرض الفعاليات.

### 5.5 التوصيات:

 نظرا للتطور التكنولوجي الهائل الذي يشهده عصرنا هذا، فإن فريق العمل يوصي الجمعية بالإستغناء عن الأنظمة القديمة ً والتقليدية والإنتقال إلى النظام الجديد، لأهمية هذا التطبيق ونشره على أرض الواقع والبدء باستخدام النظام الذي يتماشى مع هذا التطور الذي يوفر الوقت والجهد.

كما يوصي فريق العمل زملائهم المقبلين على عمل مشاريع التخرج، بالمساهمة في تطوير بيئة العمل في وطننا، من خلال النظر في المشاكل التي توجهنا بشكل دوري والبدء في حل هذه المشاكل.

### 5.6 ملخص الفصل:

تم شرح مفصل عن مراحل فحص النظام والتي تشمل وحدة فحص النظام ووحدة تكامل النظام، وأيضاً تم شرح مفصل عن فحص النظام، النتائج والتوصيات.

### المصادر والمراجع:

- 1. Stack overflow, from http://stackoverflow.com/ .
- 2. Creately, from http://creately.com/.
- 3. Cacoo, from https://cacoo.com/ .
- 4. Microsoft, from https://www.microsoft.com/.